## data.census.gov Hands-On Training

Tennessee State Data Center October 22, 2019

Center for Enterprise Dissemination (CED)
U.S. Census Bureau

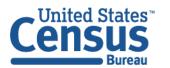

## Learning Objectives

At the end of this training you will be able to:

- Access tables, maps, and profiles on data.census.gov
- Use multiple search methods and apply tips/tricks to find data quickly
- Clear, edit, and build upon your existing searches
- Customize your view and download data
- Create your own Geographic Comparison Table

# data.census.gov: Changing the way you get data at the U.S. Census Bureau

## Transitioning from American FactFinder (AFF) to data.census.gov:

- Streamline access to data
- Maintain best of current tools
- Reduce redundancies and costs
- Provide greater access to Census API

## Most AFF data migrated to the Census API and data.census.gov:

Spring 2020

## First major releases exclusively on data.census.gov last month:

- 2017 Economic Census
- 2018 American Community Survey 1-Year Estimates

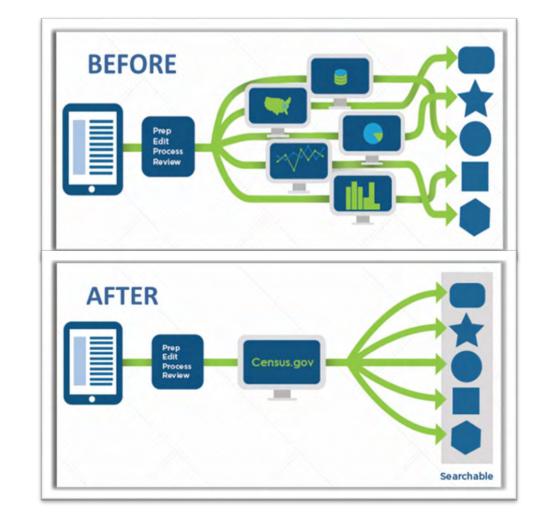

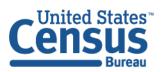

## Single Search - Quick Wins for All Users

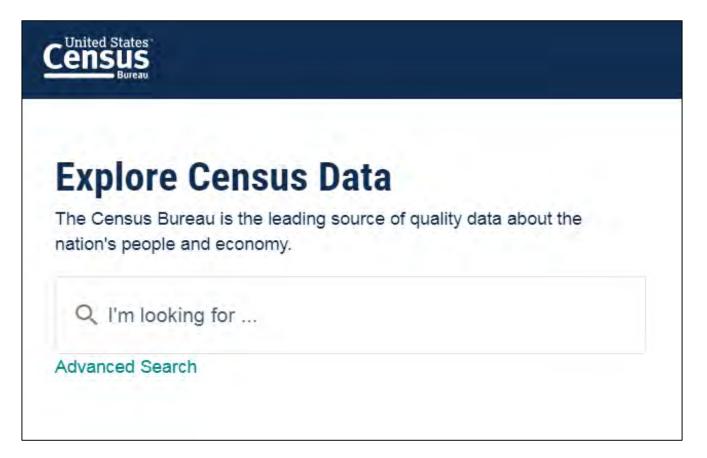

Use for quick wins to find things like:

- Simple statistics

  Percent health insurance in Arizona
- Profile for a single geography
   North Dakota profile
- **NAICS** 531110
- **Table ID**B19001
- Groups of tables CP, EC, DP

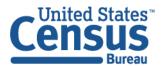

## Clearing Your Search

## Three ways to clear your search and start new:

- Type data.census.gov in the address bar
- Click on the Census Bureau logo in the upper left
- Type a new search in the single search bar

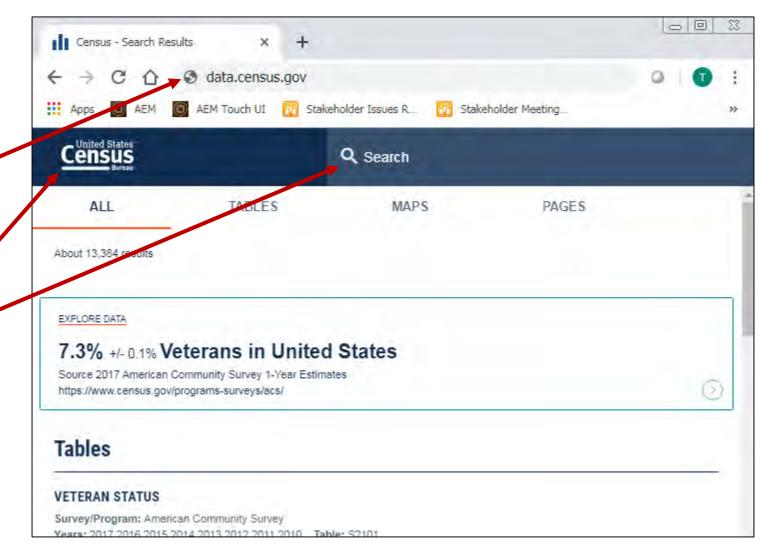

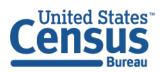

## Exercise 1: Simple Search

### What are quick ways to find:

- Poverty rate in Oregon
- Table NS1700NONEMP
- All tables for NAICS 4231
- B19013 for all counties in Delaware
- Visualizations for popular Census Bureau data for Oklahoma (i.e. Geography Profile for Oklahoma)

## Exercise 1: Simple Search

### What are quick ways to find:

- Poverty rate in Oregon: 12.6%
- Table NS1700NONEMP

Type NS1700NONEMP in the single search

All tables for NAICS 4231

Type 4231 in the single search

• B19013 for all counties in Delaware

Type B19013 for all counties in Delaware in the single search

 Visualizations of popular Census Bureau data for Oklahoma (i.e. Geography Profile for Oklahoma)

Type Oklahoma in the single search and click Oklahoma Profile

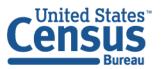

### Exercise 1a: Poverty rate in Oregon

**Answer: 12.6%** 

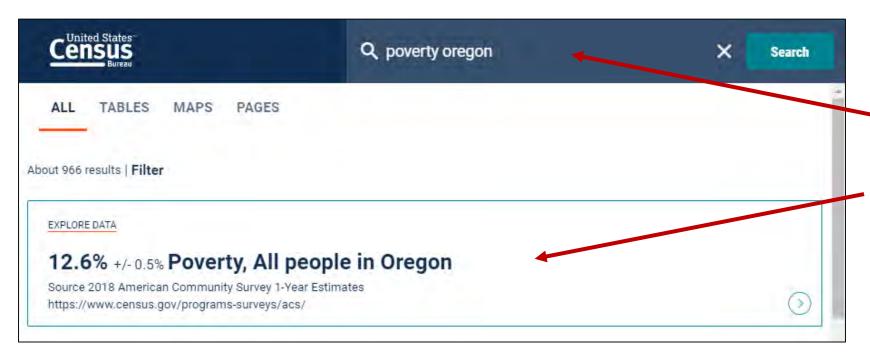

#### Using the single search bar

- Type topic + geography
  - Poverty Oregon
  - Oregon poverty
  - People in poverty Oregon
- View featured result at the top of the page

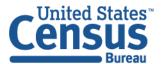

### Exercise 1b: Table NS1700NONEMP

### **Answer: Type NS1700NONEMP in the single search**

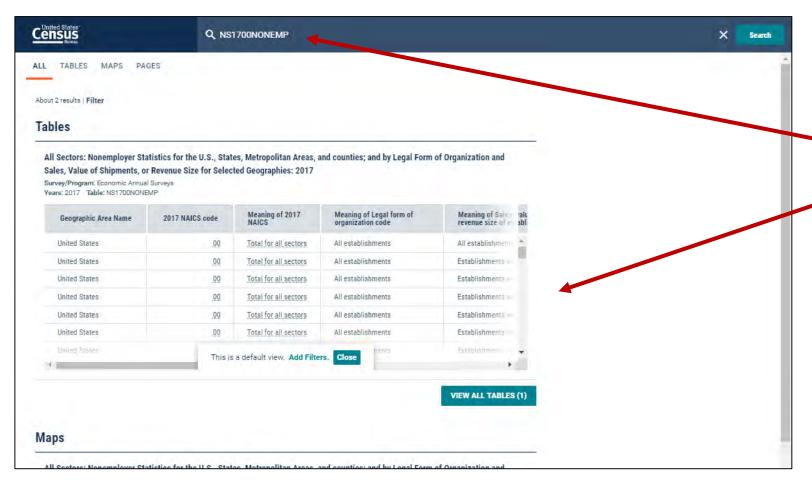

#### Using the single search bar

- Type NS1700NONEMP in the single search
- View the table result

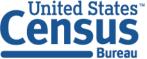

U.S. Department of Commerce Economics and Statistics Administration U.S. CENSUS BUREAU census.gov

### Exercise 1c: All tables for NAICS 4231

### **Answer: Type 4231 in the single search**

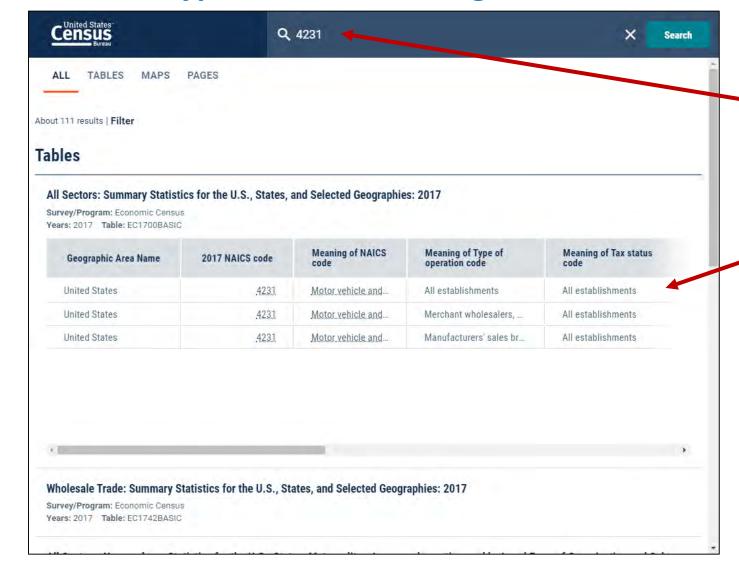

#### Using the single search bar

- Type 4231 in the single search
- View the table results

### Exercise 1d: B19013 for all counties in Delaware

### **Answer: Type B19013 for all counties in Delaware in the single search**

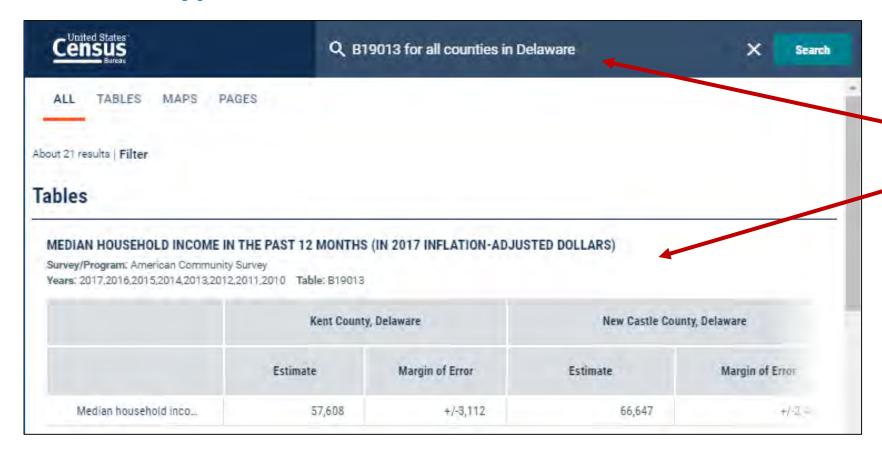

#### Using the single search bar

- Type B19013 all counties in Delaware in the single search
- View the table results

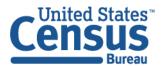

### Exercise 1e: Geography Profile for Oklahoma

#### **Single Search:**

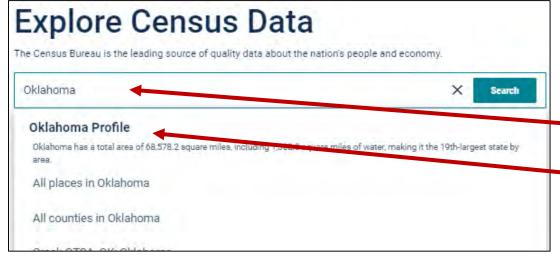

Two Ways to access the Geography Profile for Oklahoma

#### 1. The Single Search Bar

- Type Oklahoma in the single search bar
- Click "Oklahoma Profile"

#### **All Results Page:**

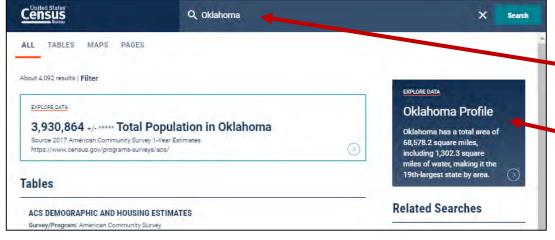

#### 2. The All Results Page

- Type Oklahoma in the single search or use the advanced search filters
- On the right hand side of the screen under "Explore Data", click "Oklahoma Profile"

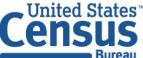

U.S. Department of Commerce Economics and Statistics Administration U.S. CENSUS BUREAU census.gov

### Exercise 1e: Geography Profile for Oklahoma

#### **Geography Profile for Oklahoma**

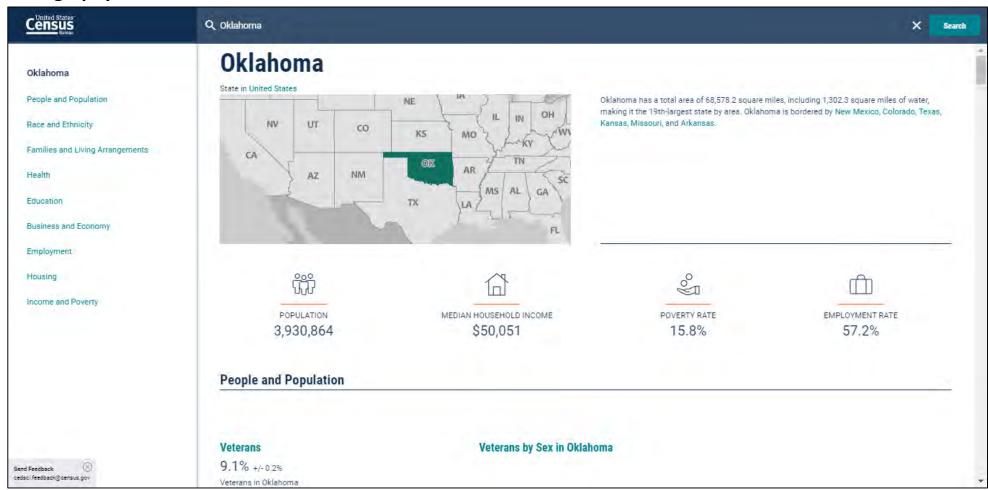

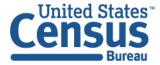

## Advanced Search

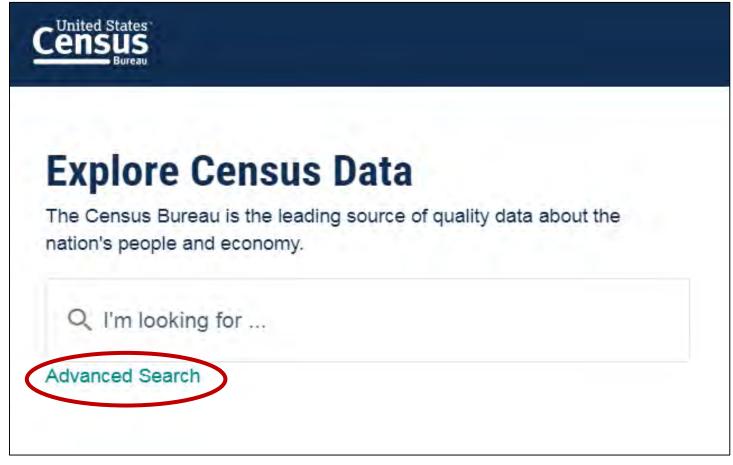

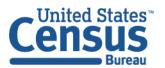

## Advanced Search – More Complex Searches

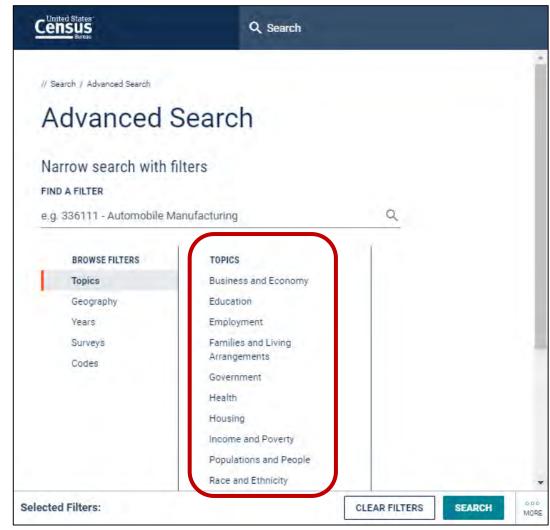

- Survey/Program or Table Type
   e.g. ACS 1-Year Detailed Tables
- Geographies with complex names e.g. Census Tract 100.01, Bibb County, AL
- Collections of geographies e.g. All places in the United States
- Cross tabulations

   e.g. Health insurance by full/part-time by sex
- Detailed pop groups
   Race, Tribal, Hispanic Origin, Ancestry, and country of birth groups

FAQ: How do I get started with my search

ask.census.gov/prweb/PRServlet Custom?pyActivity=pyMobileSna pStart&ArticleID=KCP-5510

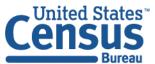

U.S. Department of Commerce Economics and Statistics Administration U.S. CENSUS BUREAU census.gov

## Exercise 2: Advanced Search

- What are the median earnings in 2017 for people living in:
  - Utah
  - Salt Lake City, Utah
  - Salt Lake County, Utah
  - Salt Lake City, Utah Metro Area?
- Using data from the 2012 Economic Census, what are the number of real estate establishments (NAICS Code 531) for these counties in Maryland –
  - Prince Georges County
  - Anne Arundel County
  - Charles County

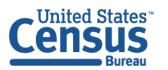

## Exercise 2: Advanced Search

- What are the median earnings in 2017 for people living in:
  - Utah
  - Salt Lake City, Utah
  - Salt Lake County, Utah
  - Salt Lake City, Utah Metro Area? View table \$2001
- Using data from the 2012 Economic Census, what are the number of real estate establishments (NAICS Code 531) for these counties in Maryland
  - Prince Georges County: 484
  - Anne Arundel County: 471
  - Charles County: 88

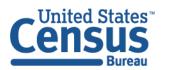

# **Explore Census Data**

The Census Bureau is the leading source of quality data about the nation's people and economy.

Q I'm looking for ...

Advanced Search

**Use the Advanced Search** 

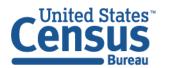

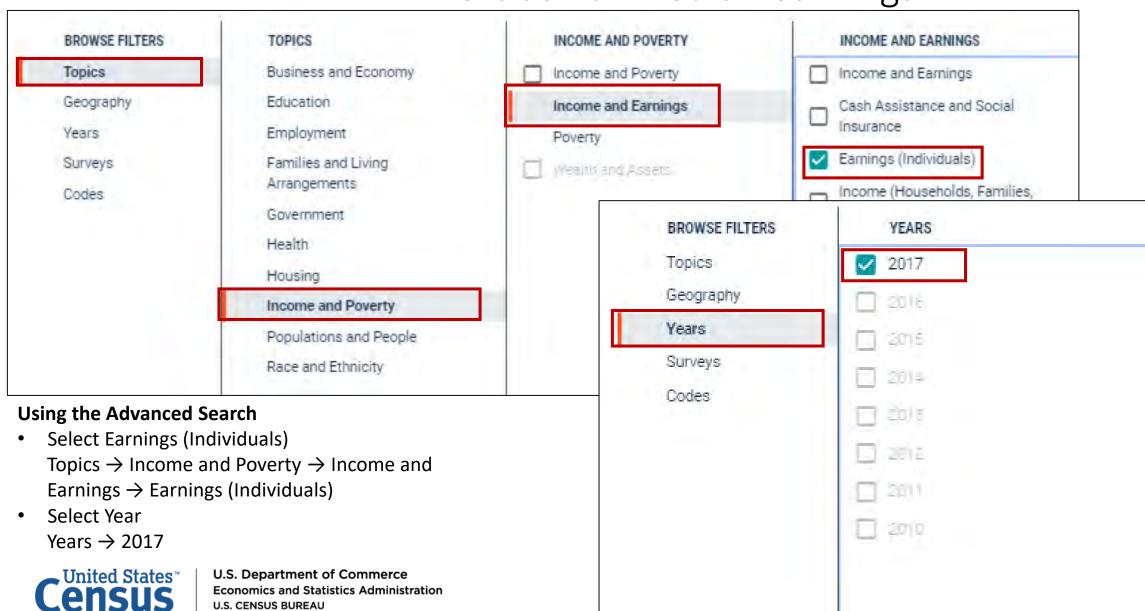

census.gov

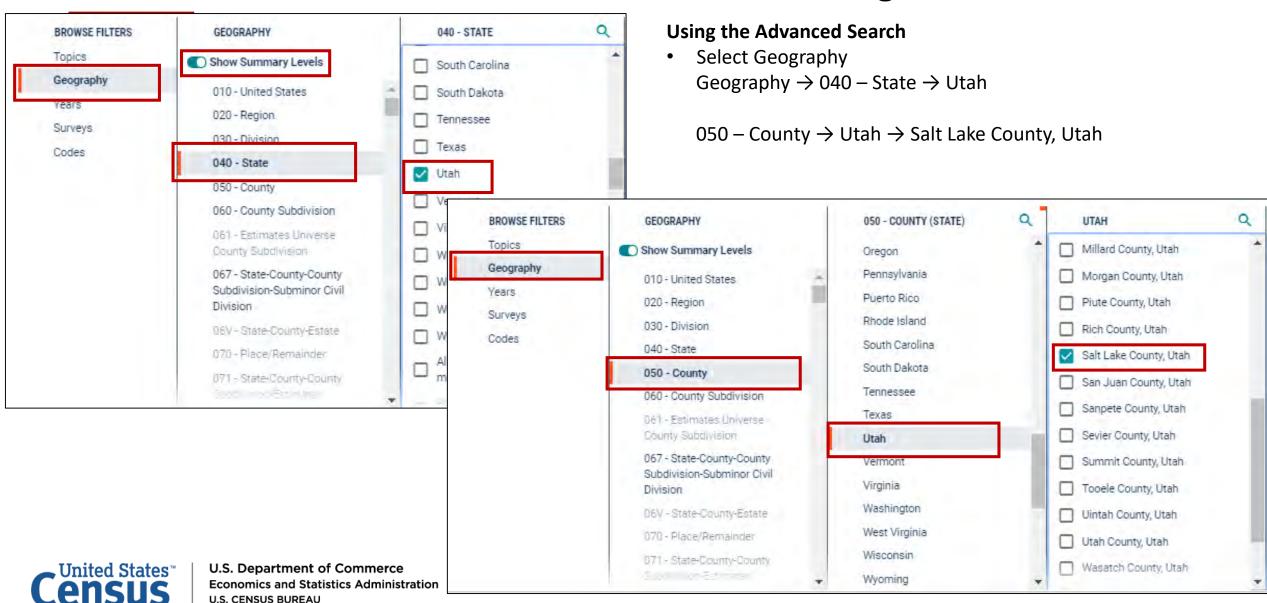

census.gov

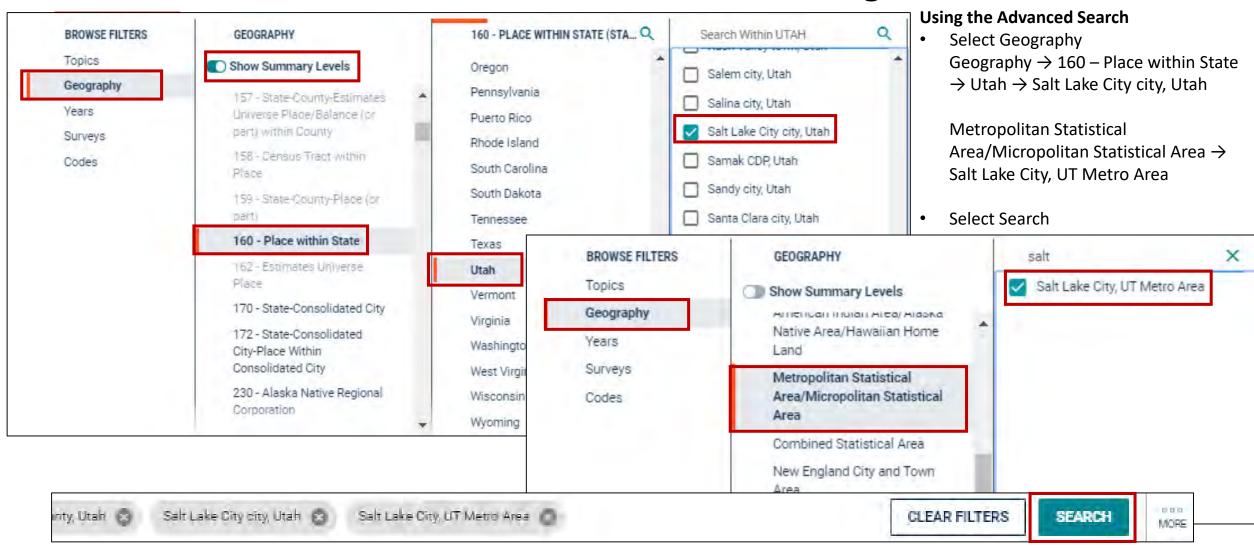

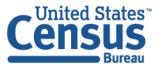

U.S. Department of Commerce Economics and Statistics Administration U.S. CENSUS BUREAU census.gov

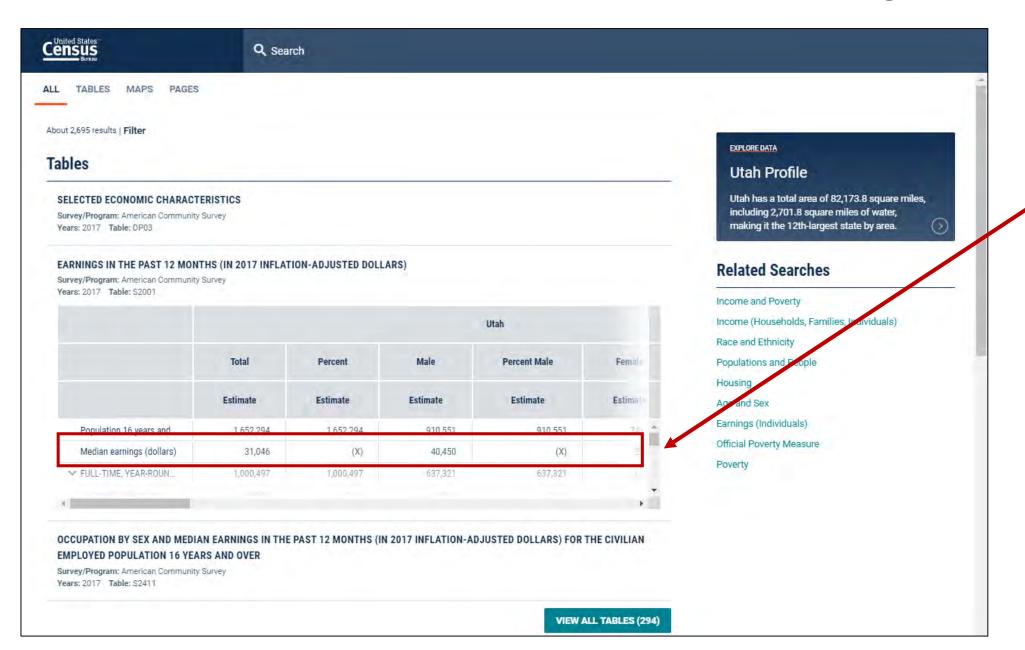

#### **Using the Advanced Search**

Click on table S2001

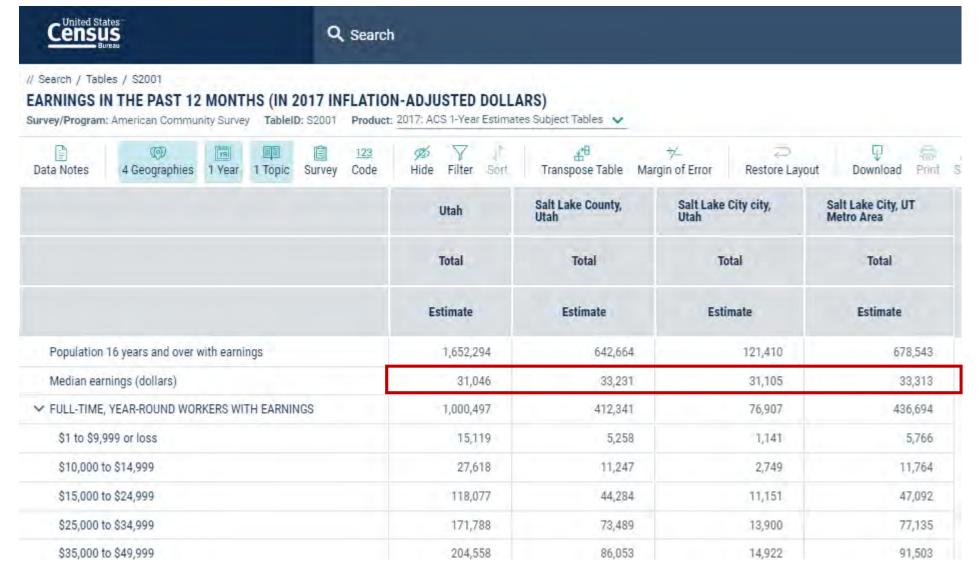

#### **Using the Advanced Search**

View table S2001

Exercise 2c: Using data from the 2012 Economic Census, what are the number of real estate establishments (NAICS Code 531) for these counties in Maryland – Anne Arundel County, Charles County, Prince Georges County?

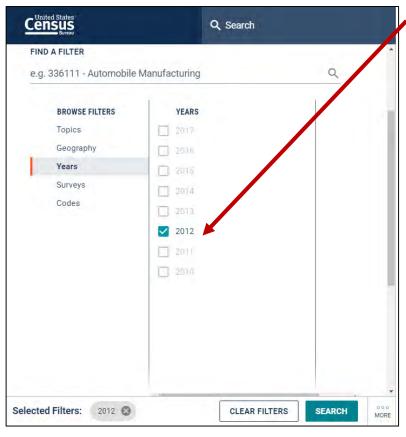

#### **Using the Advanced Search**

- Select the Year 2012
  Years → 2012
- Select NAICS Code 531
   Codes → Industry Codes (NAICS)
  - → 53-Real estate and rental and leasing → 531-Real estate
  - → Check the box for 531-Real estate

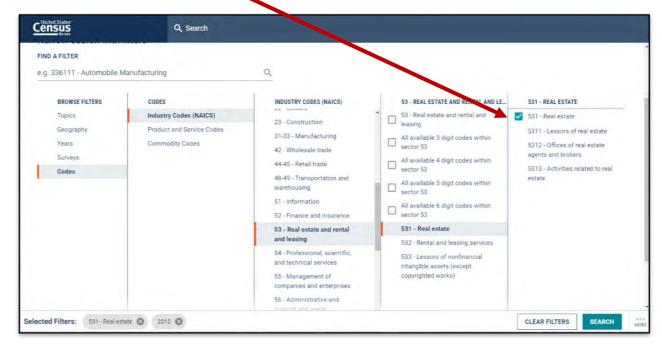

Exercise 2c: Using data from the 2012 Economic Census, what are the number of real estate establishments (NAICS Code 531) for these counties in Maryland – Anne Arundel County, Charles County, Prince Georges County?

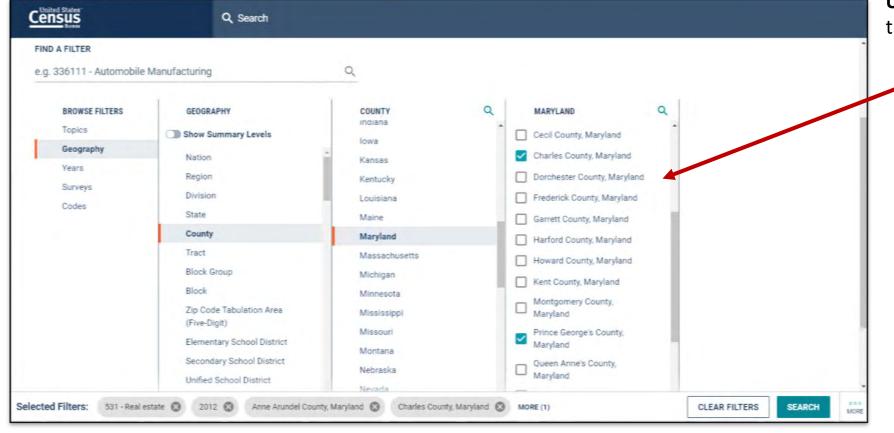

Using the Advanced Search, select
the three counties in Maryland
Geography → County (with
summary level toggle turned
off)
→ Maryland →
Anne Arundel County,
Maryland
Charles County, Maryland
Prince George's County,

Maryland

Exercise 2c: Using data from the 2012 Economic Census, what are the number of real estate establishments (NAICS Code 531) for these counties in Maryland – Anne Arundel County, Charles County, and Prince Georges County?

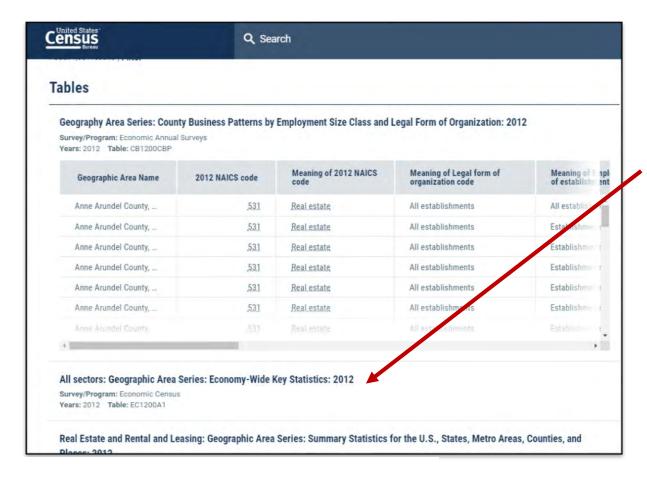

Select the second table in the results, Economic Census table **EC1200A1**.

Exercise 2c: Using data from the 2012 Economic Census, what are the number of real estate establishments (NAICS Code 531) for these counties in Maryland – Anne Arundel County, Charles County, and Prince Georges County?

#### **Answer:**

**Anne Arundel County, MD: 471** 

**Charles County, MD: 88** 

Prince George's County, MD: 484

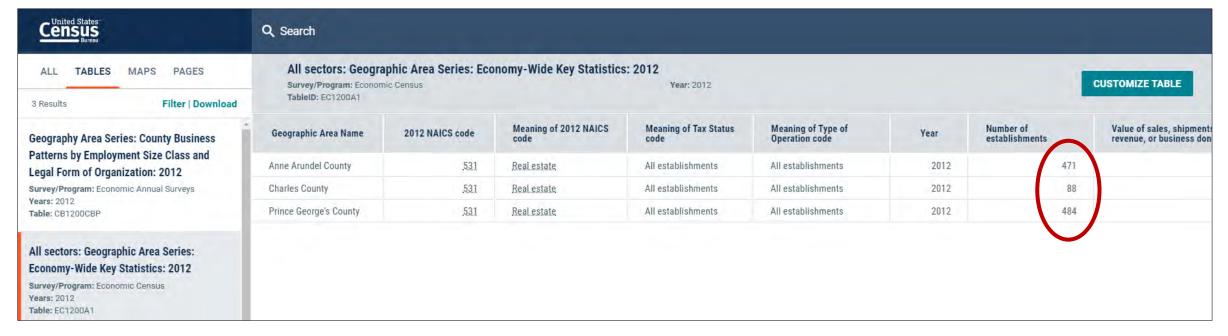

## Customizing Your Table View

Look for the **Customize Table** button in the upper right corner of your screen in the table view to access the full set of options to customize your table.

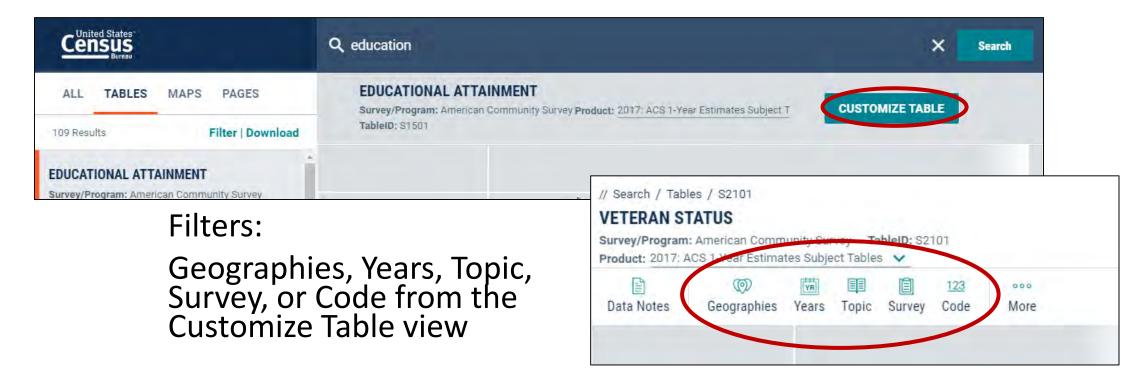

## Editing Your Search Filters

#### Filters:

Advanced Search

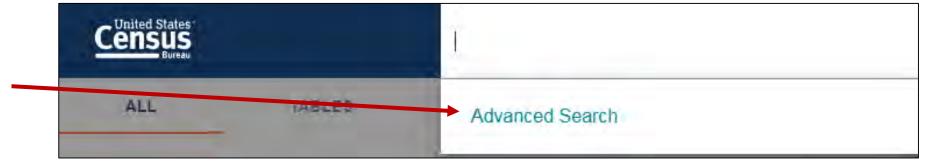

 Filters link located in the table/map results page

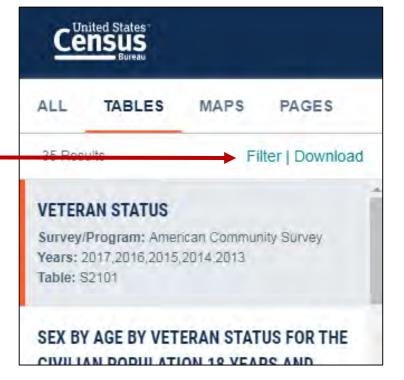

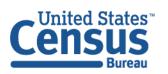

U.S. Department of Commerce Economics and Statistics Administration U.S. CENSUS BUREAU census.gov

## Exercise 3 – Customizing Your Table View

- Using the ACS 1-Year Data Profiles, what is the percentage of people without health insurance in Michigan?
  - Where is the URL to share a link to the table?
  - How can we edit our table view to show percent and percent MOE columns only?
  - How can you add all states to your table
  - How can we copy and paste cells from this table into Excel?
  - How can we export the table into Excel?

## Exercise 3 – Customizing Your Table View

- Using 2017 Nonemployer Statistics, how many nonemployer grocery stores are there in Maryland? 629
  - How can we copy and paste cells from this table into Excel? Highlight cells, right-click on the highlighted cells, select 'Copy cells' from the menu
  - How can we export the table into Excel? Right-click on the table, select 'Export Table' from the menu, and select to export to Excel
  - How can we edit the table to include all counties in Maryland? Using the Geography filter in the Advanced Filters, select County → Maryland → All counties in Maryland
  - How can we edit the table to include those counties with more than 50 nonemployer grocery stores? Create a custom filter using the Filter option in the Advanced Filters menu.
- Using the ACS 1-Year Data Profiles, what is the percentage of people without health insurance in Macomb County, MI? 5.2 %
  - Where is the URL to share a link to the table? At the top of the page, in the search bar
  - How can we edit our table view to show percent and percent MOE columns only? Use the Hide option in the Advanced Filters menu.

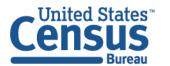

Exercise 3a: Using 2017 Nonemployer Statistics, how many nonemployer grocery stores are there in Maryland?

Using the single search

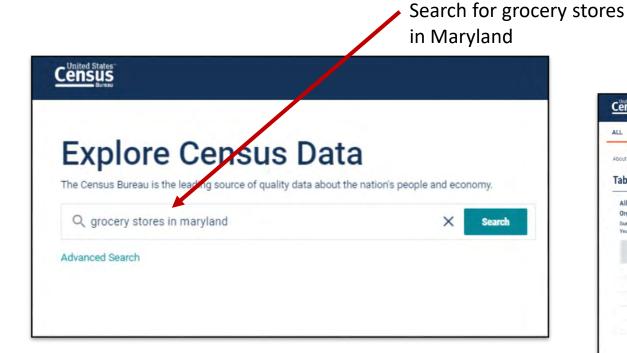

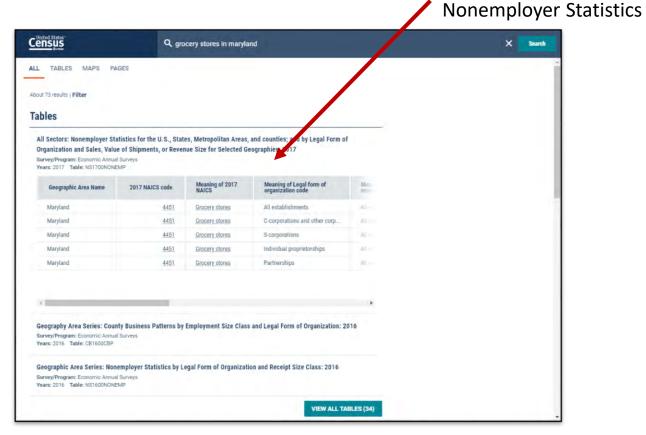

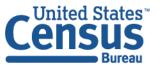

Select the first table in the

results, 2017

Exercise 3a: Using 2017 Nonemployer Statistics, how many nonemployer grocery stores are there in Maryland?

### Answer: 629

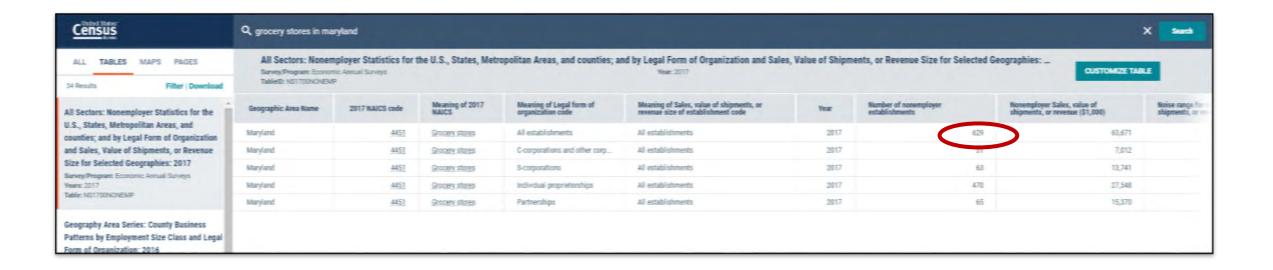

### Exercise 3a: How can we copy and paste cells from this table into Excel?

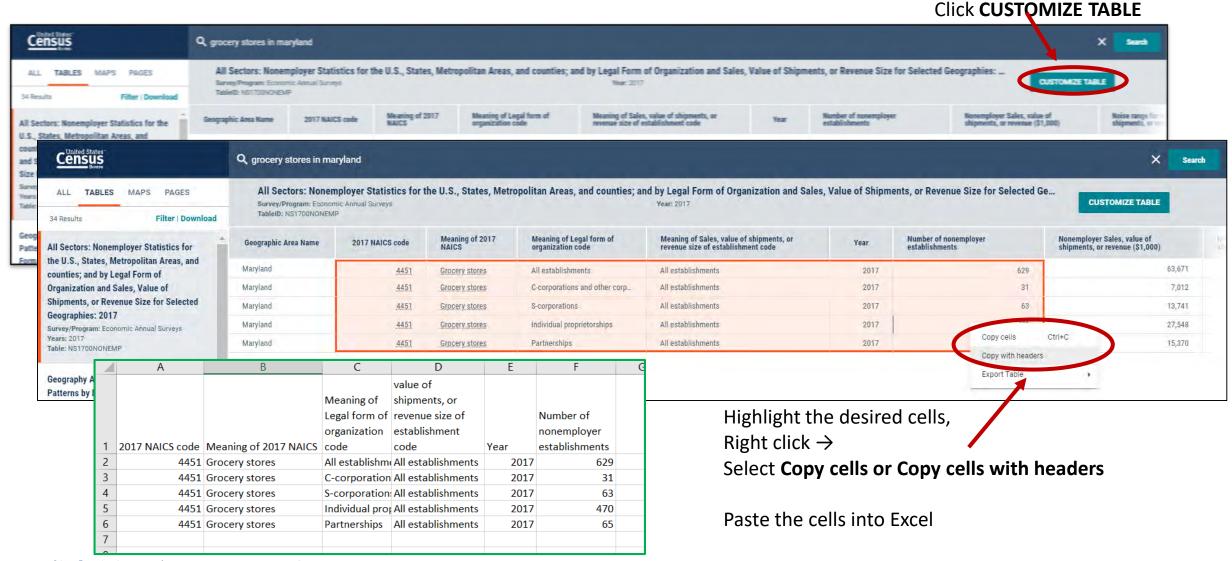

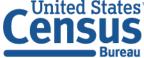

U.S. Department of Commerce Economics and Statistics Administration U.S. CENSUS BUREAU census.gov

### Exercise 3a: How can we export the table into Excel?

#### Click **CUSTOMIZE TABLE**

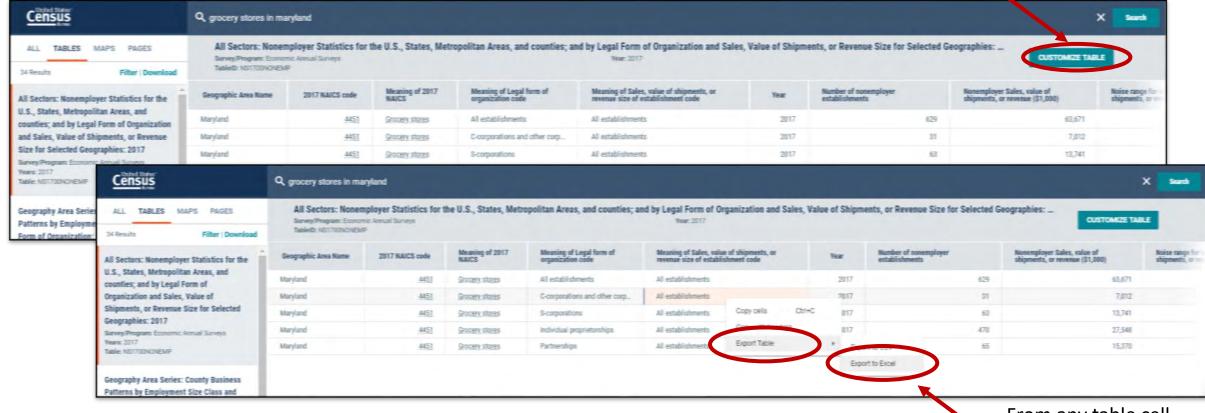

From any table cell,
Right click →
Select Export →
Select Export to Excel

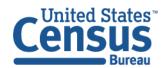

### Exercise 3a: How can we export the table into Excel? (continued)

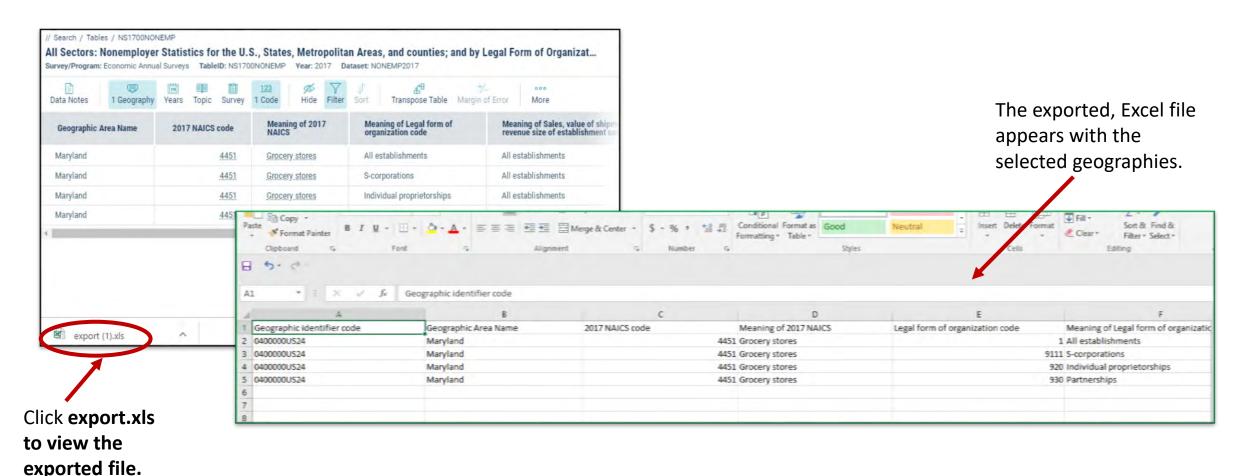

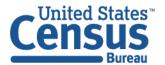

#### Exercise 3a: How can we edit the table to include all counties in Maryland?

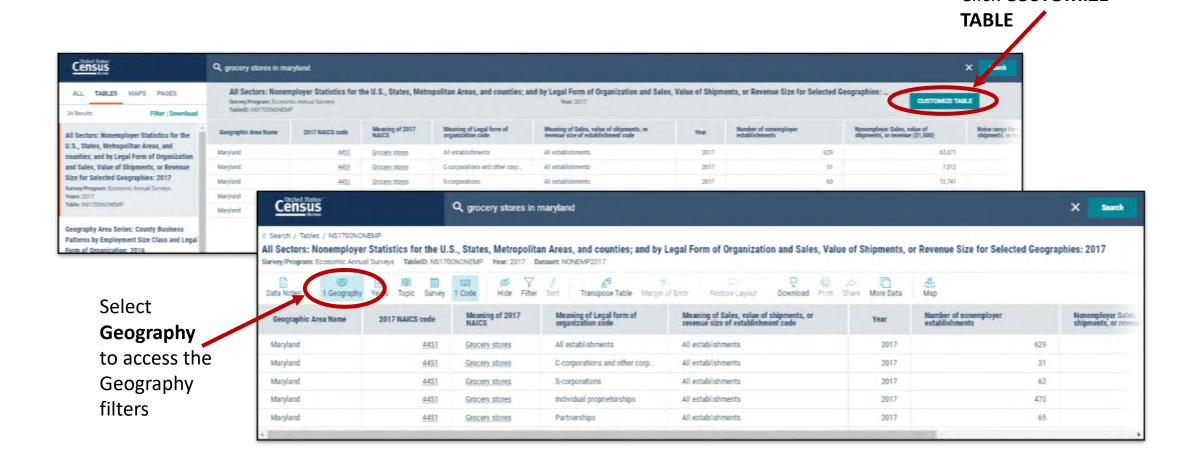

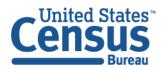

Click **CUSTOMIZE** 

# Exercise 3a: How can we edit the table to include all counties in Maryland? (continued)

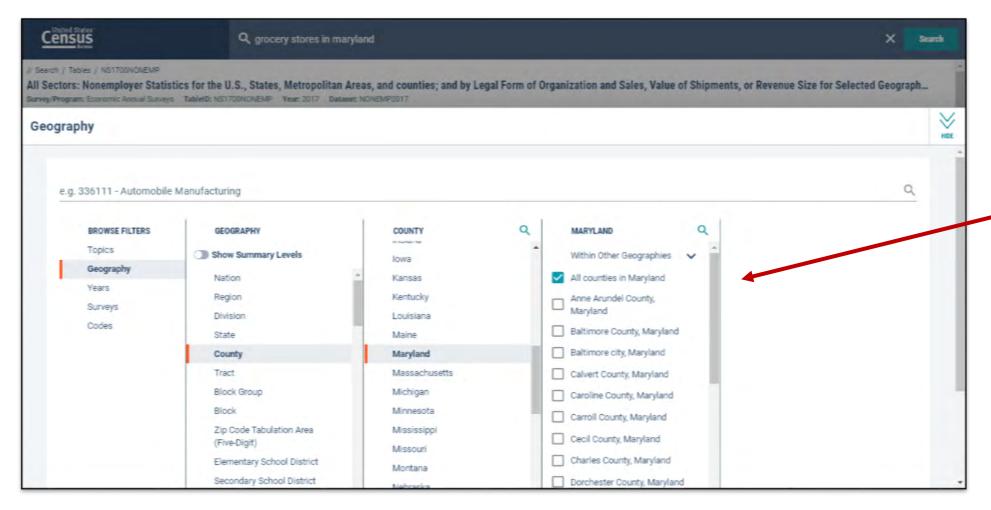

#### **Add Geographies:**

Geography →
County (with
summary level
toggle turned off)
→ Maryland → All
counties in
Maryland

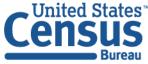

Exercise 3a: How can we edit the table to include those counties with more than 50 nonemployer grocery stores?

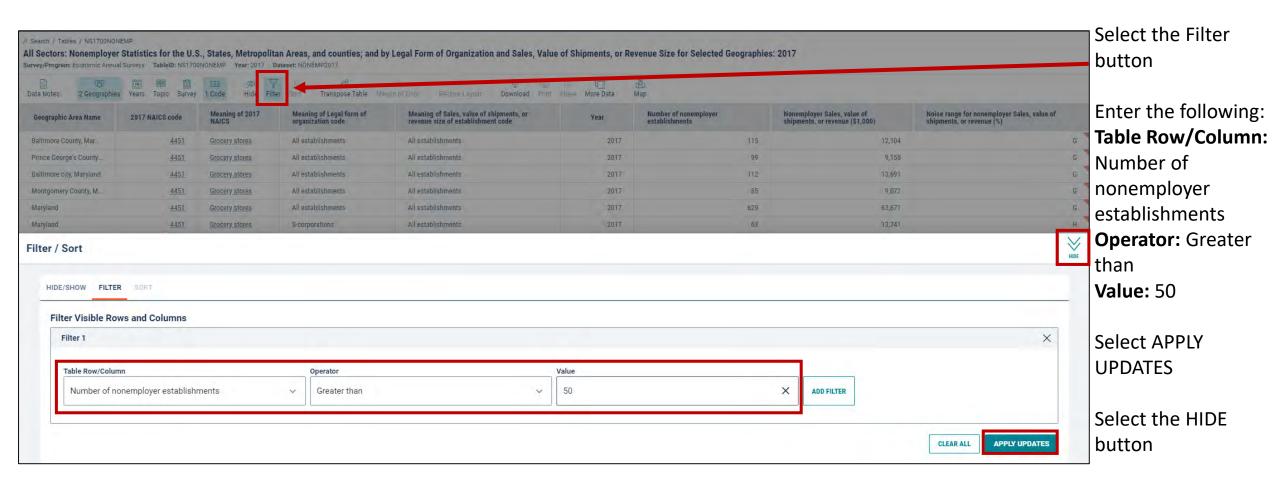

Exercise 3a: How can we edit the table to include those counties with more than 50 nonemployer grocery stores? (continued)

The table automatically updates to display only those counties with more than 50 nonemployer grocery stores.

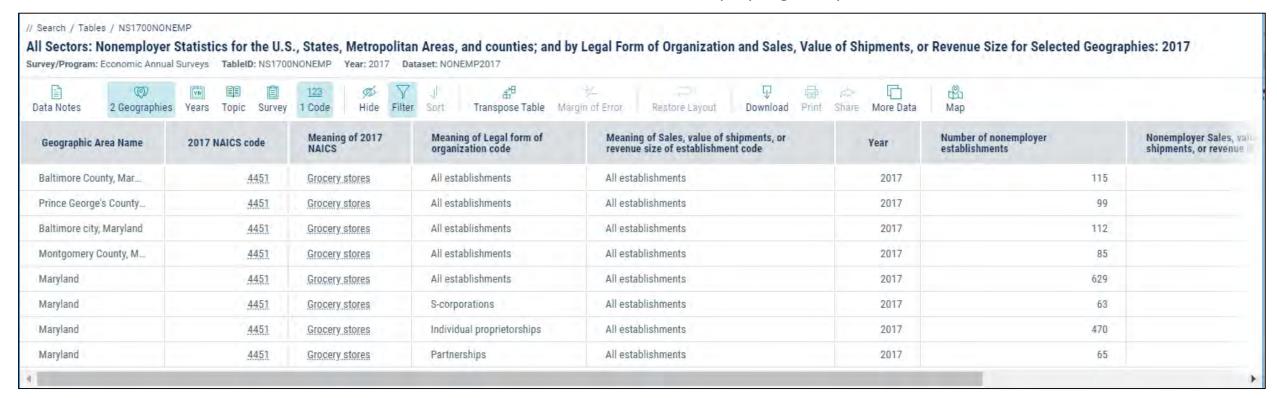

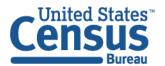

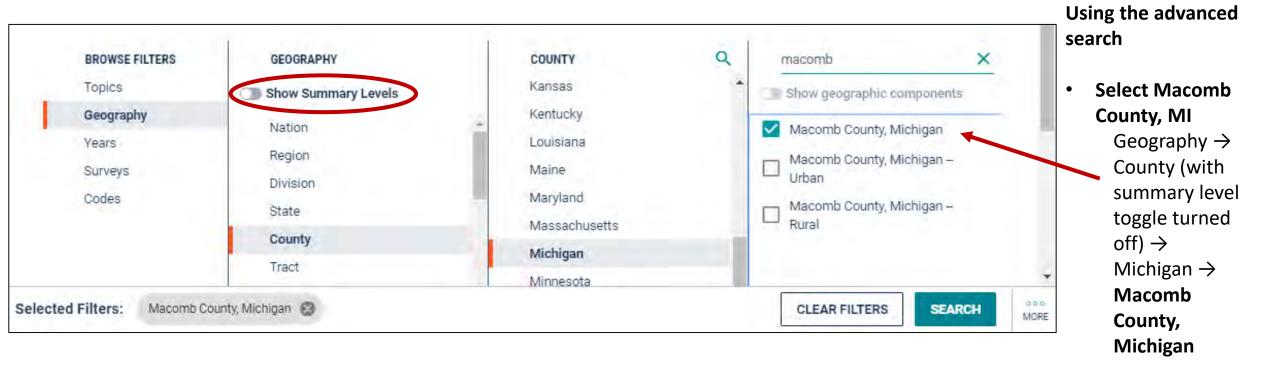

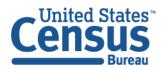

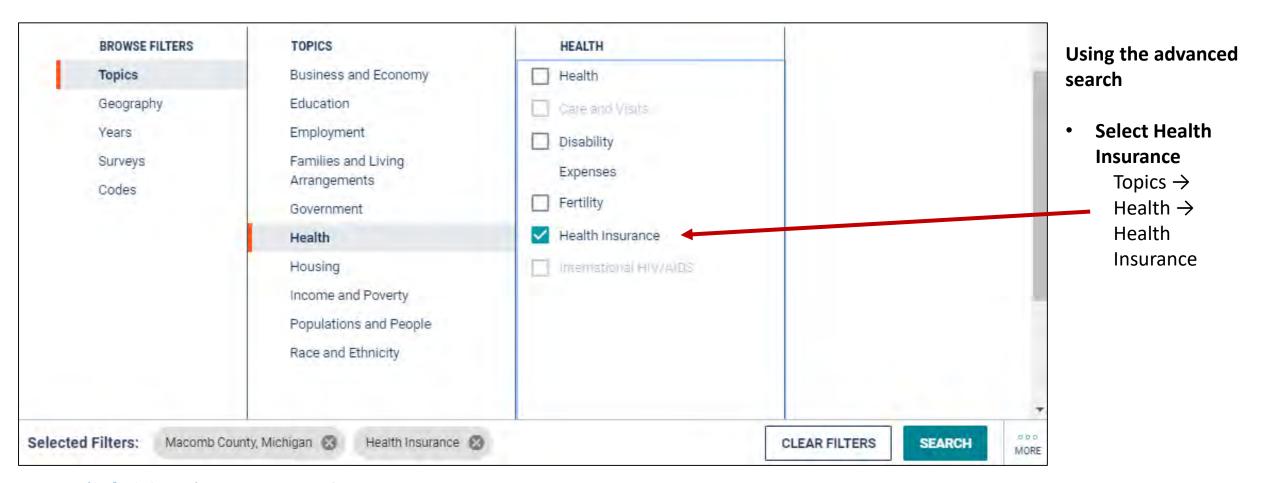

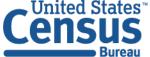

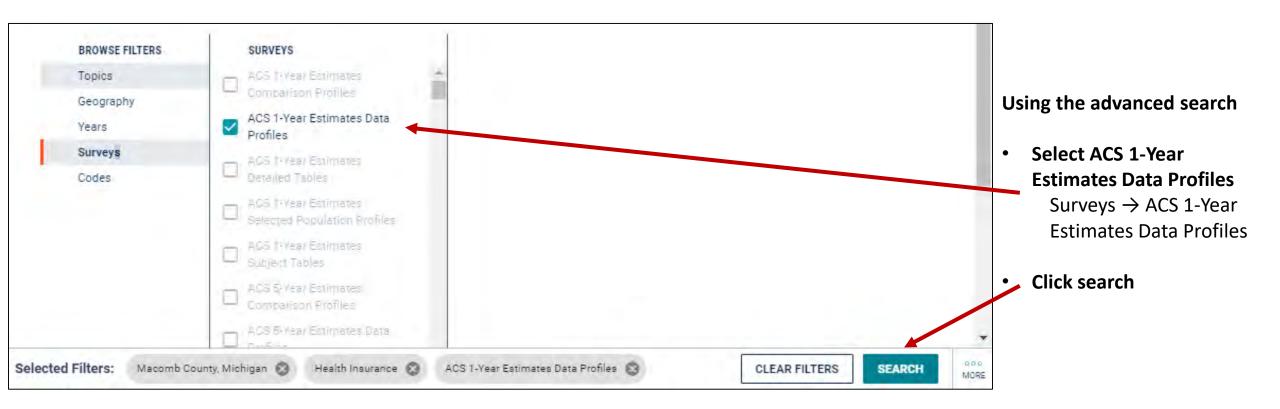

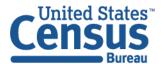

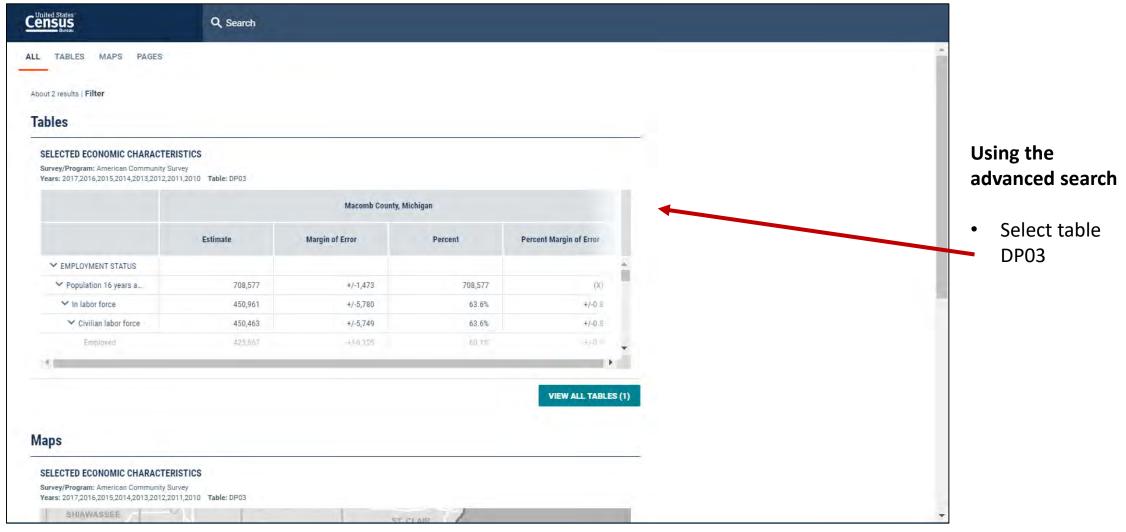

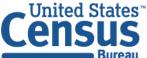

#### **Answer: 5.2%**

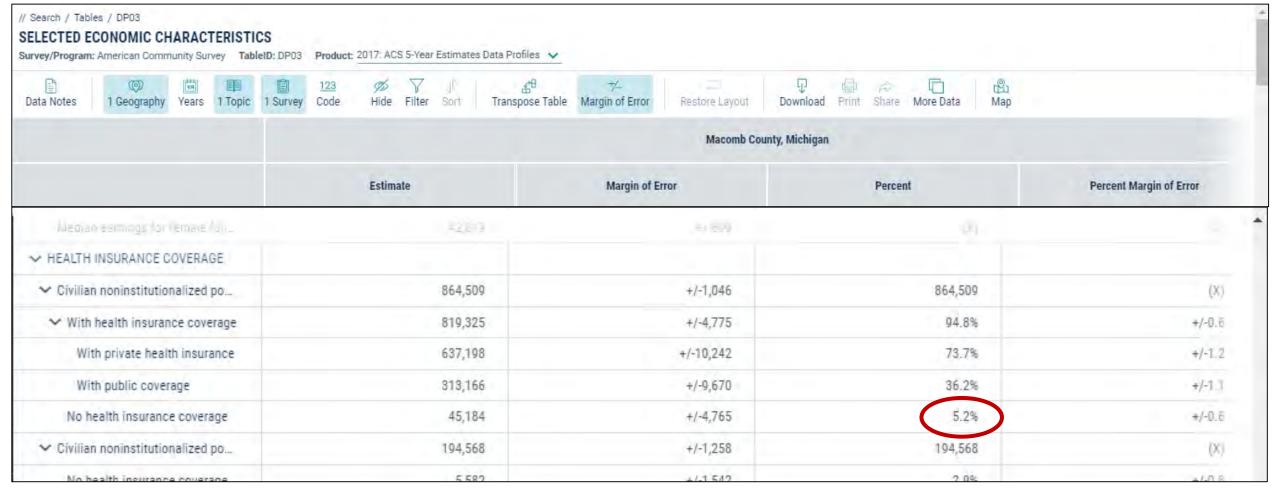

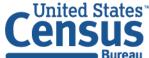

#### Exercise 3b: Where is the URL to share a link to the table with a data user?

### To share the table results:

 Copy and paste the link from the address bar

### To share your search

 Copy and edit the URL from the address bar, using guidance from FAQ ID# KCP-5509

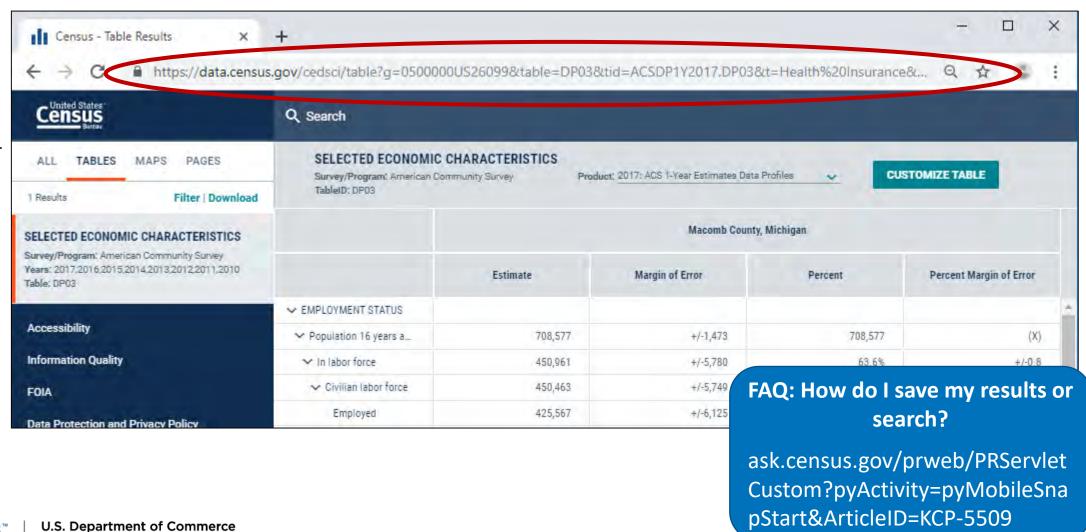

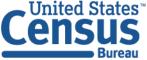

# Exercise 3b: How can we edit our table view to show percent and percent MOE columns only?

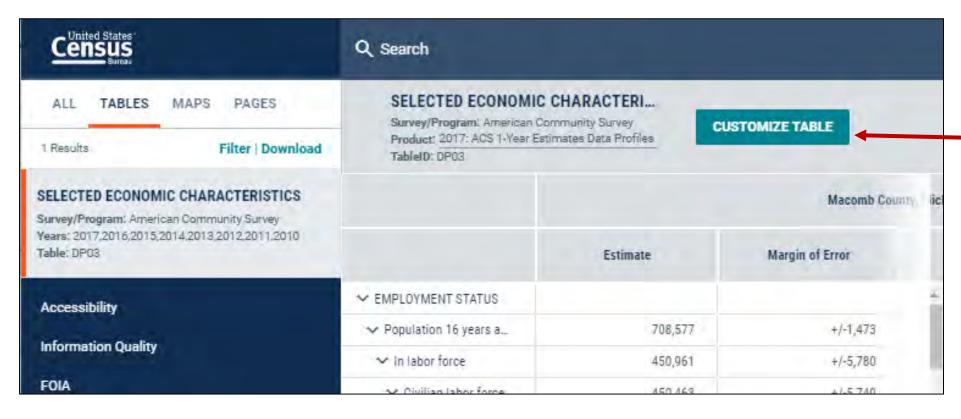

### Navigate to the Customize Table view:

Click Customize Table if you are still on the table results page

Exercise 3b: How can we edit our table view to show percent and percent MOE columns only?

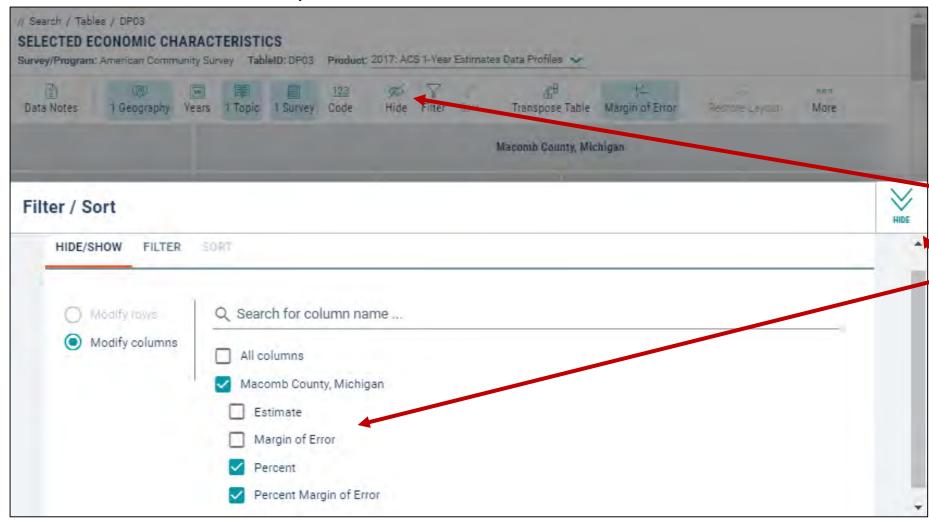

### To hide columns in your table view:

- Select **Hide** from the table controls
- Uncheck the boxes next to:
  - Estimate
  - Margin of Error
- Click the **chevron** in the upper right

# Exercise 3b: How can we edit our table view to show percent and percent MOE columns only?

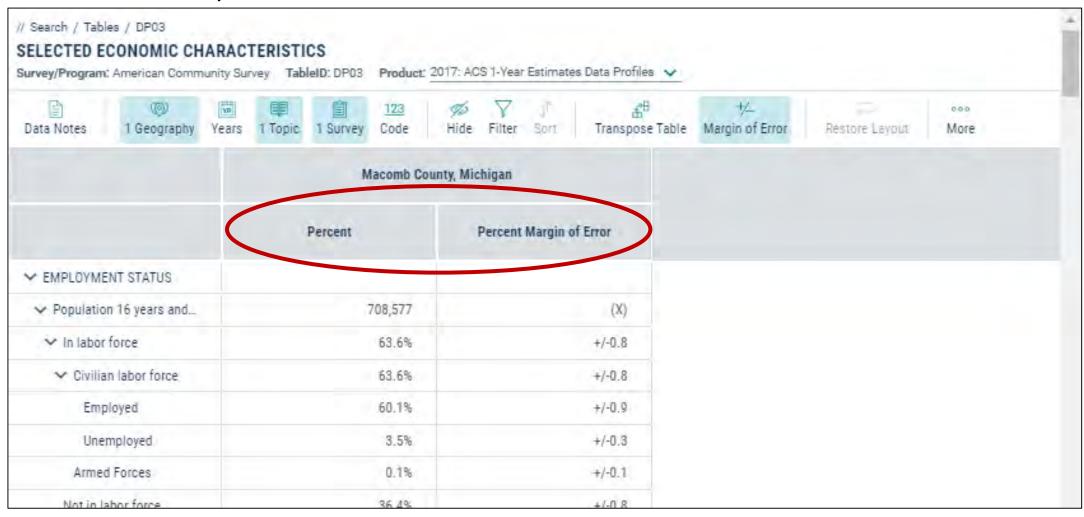

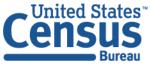

## Exercise 4: Downloading Tables

 How can we download table EC1231 from the 2012 Economic Census?

 How can we download tables B17001A and B17001B from the 2017 American Community Survey?

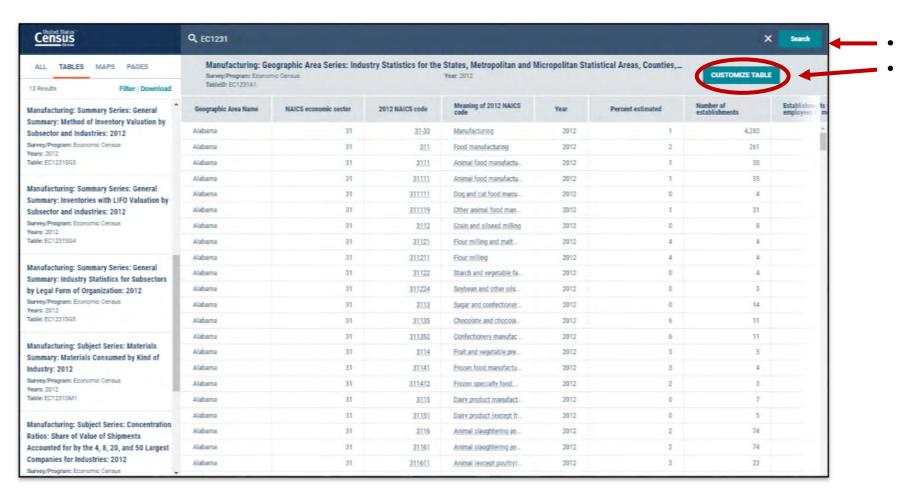

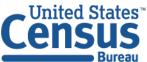

Search FC1231

Click **CUSTOMIZE TABLE** 

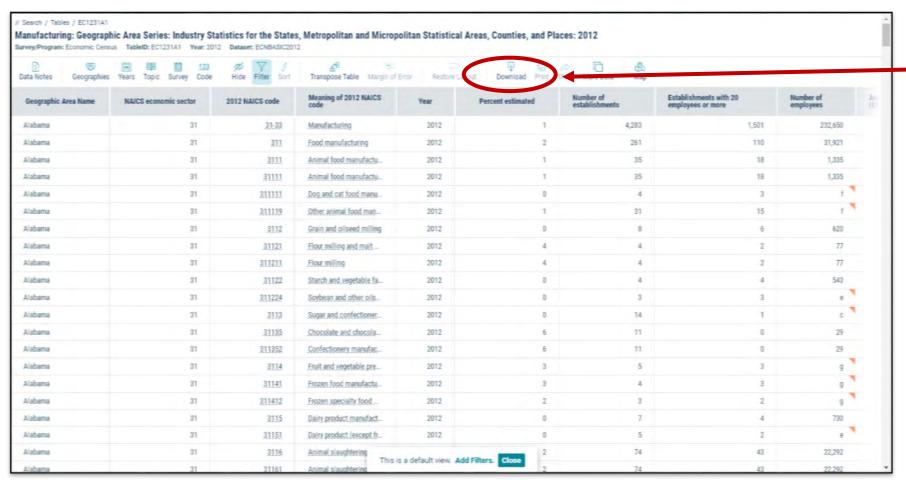

 Click **Download** from the table controls

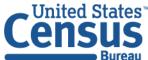

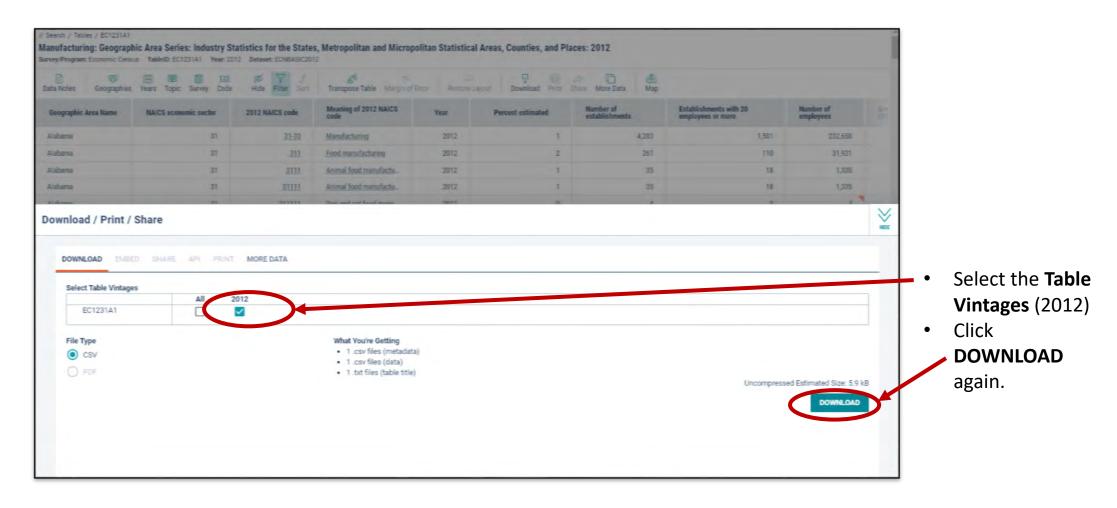

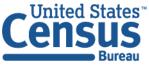

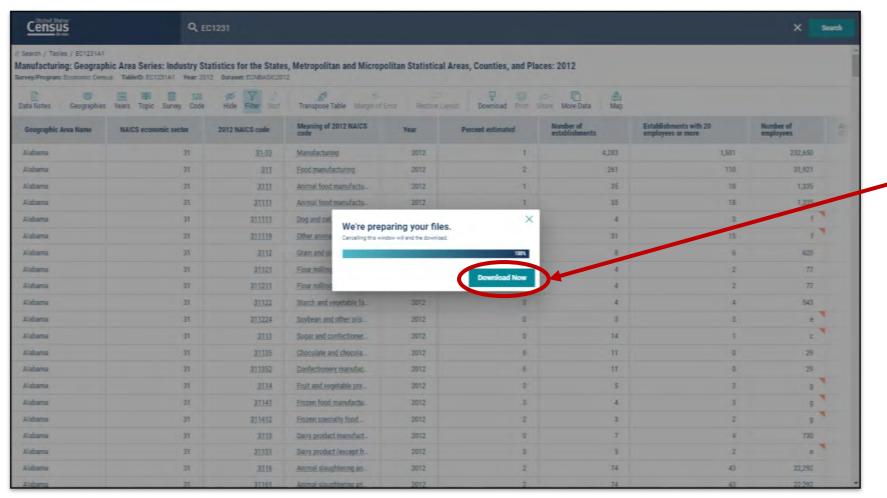

Click the **Download Now**button

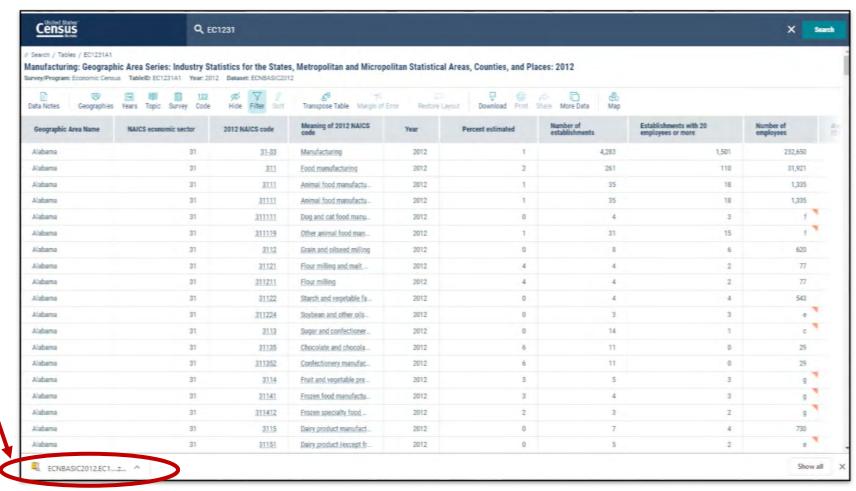

Click the tab in the lower left corner to unzip the file.

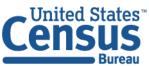

U.S. Department of Commerce Economics and Statistics Administration U.S. CENSUS BUREAU census.gov

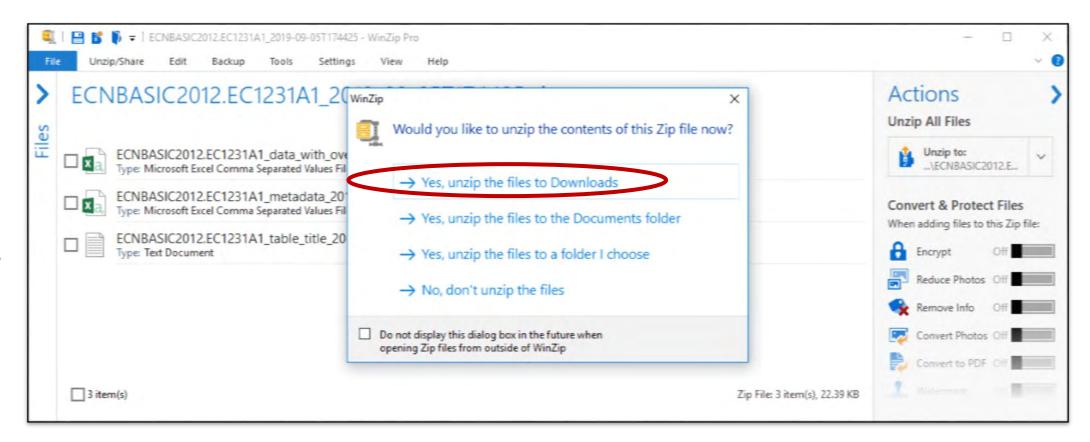

Select where you would like the files to be unzipped.

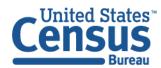

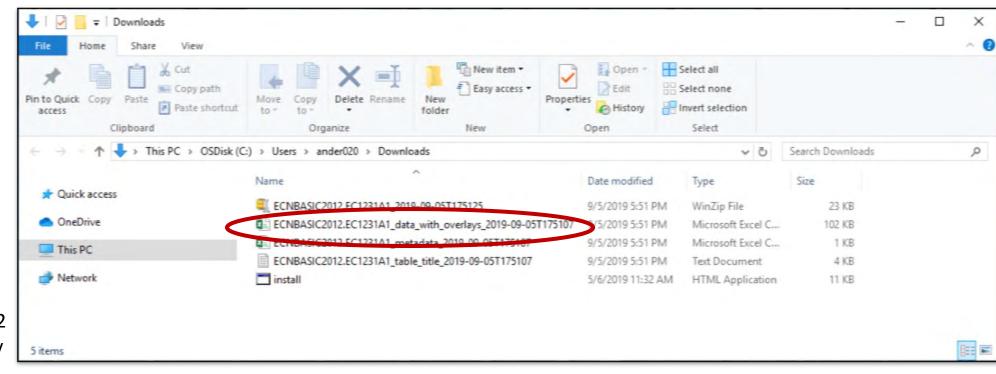

Three downloaded files appear along with the zip file. Click the file, ECNBASIC2012.EC12 31A1\_data\_with\_ov erlays\_2019-09-05T175107

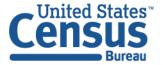

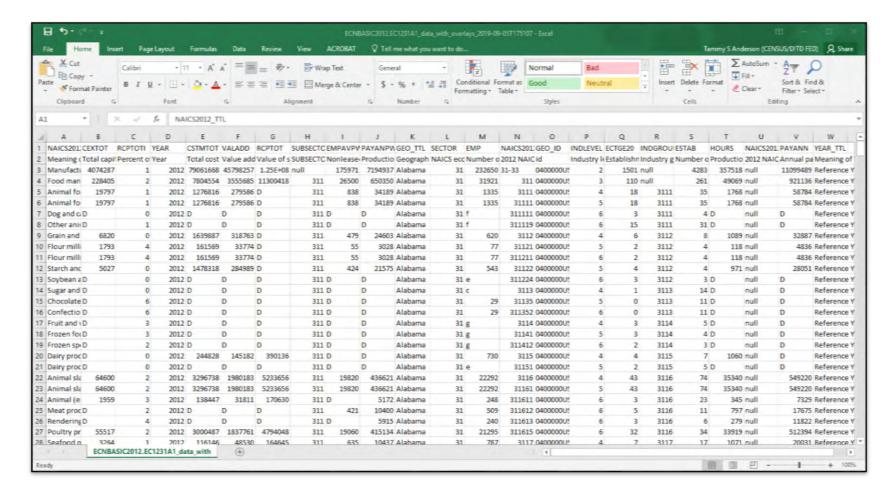

The following data file appears.

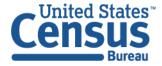

#### Exercise 4b: How can we download tables B17001A and B17001B from the 2017 ACS?

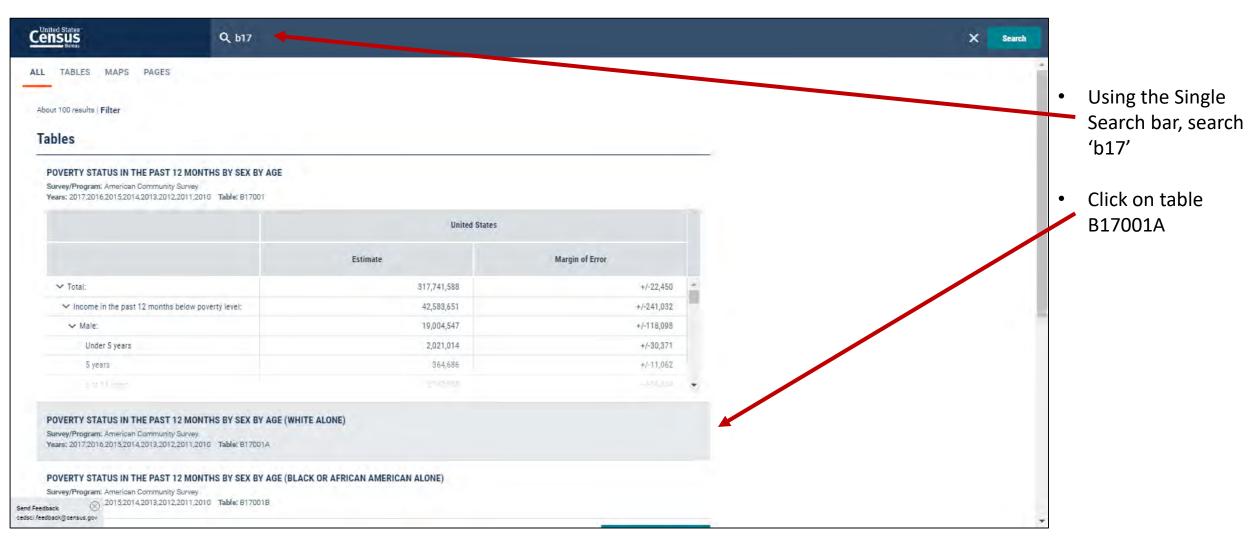

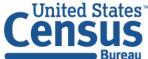

#### Exercise 4b: How can we download tables B17001A and B17001B from the 2017 ACS?

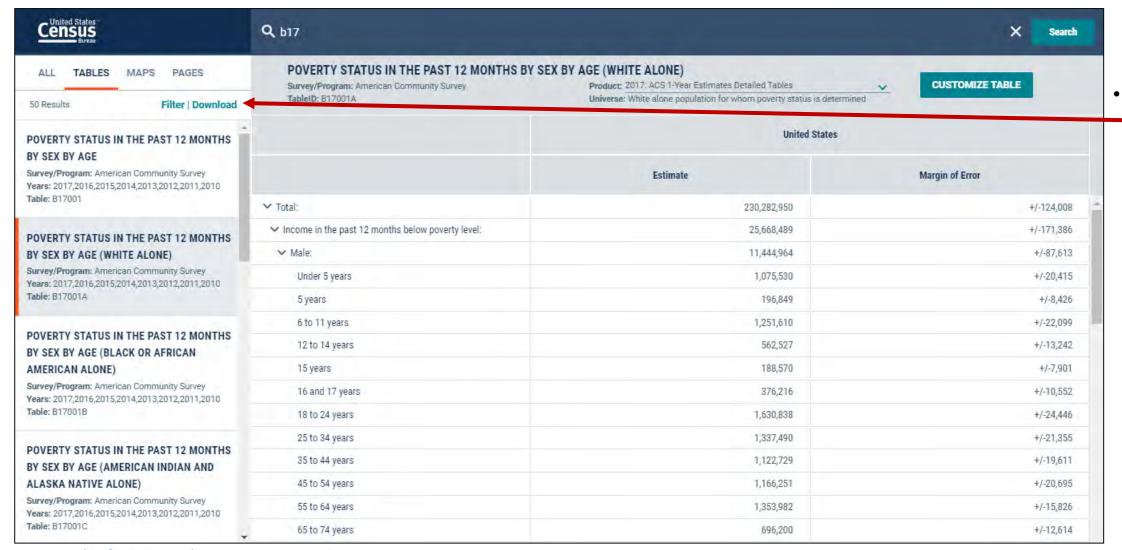

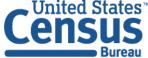

U.S. Department of Commerce Economics and Statistics Administration U.S. CENSUS BUREAU census.gov Click on

Download

#### Exercise 4b: How can we download tables B17001A and B17001B from the 2017 ACS?

- Check the box next to tables B17001A and B17001B
- Click
   'Download
   Selected (2)'
- Make sure the 2017 boxes are checked
- Hit the DOWNLOAD button
- Continue with the same download procedure

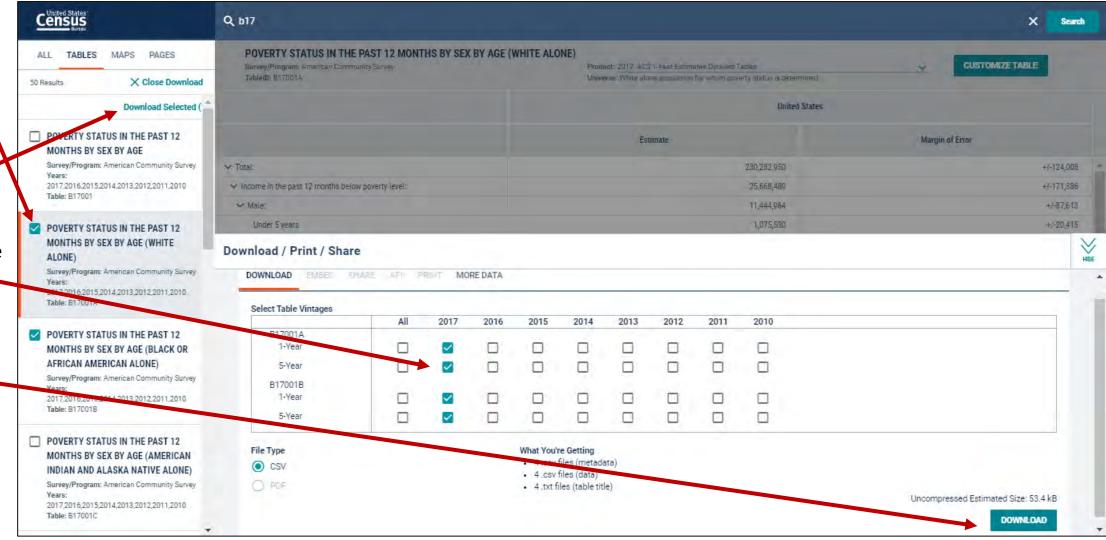

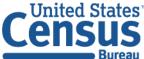

U.S. Department of Commerce Economics and Statistics Administration U.S. CENSUS BUREAU census.gov

## Mapping

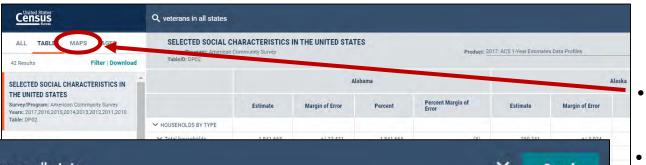

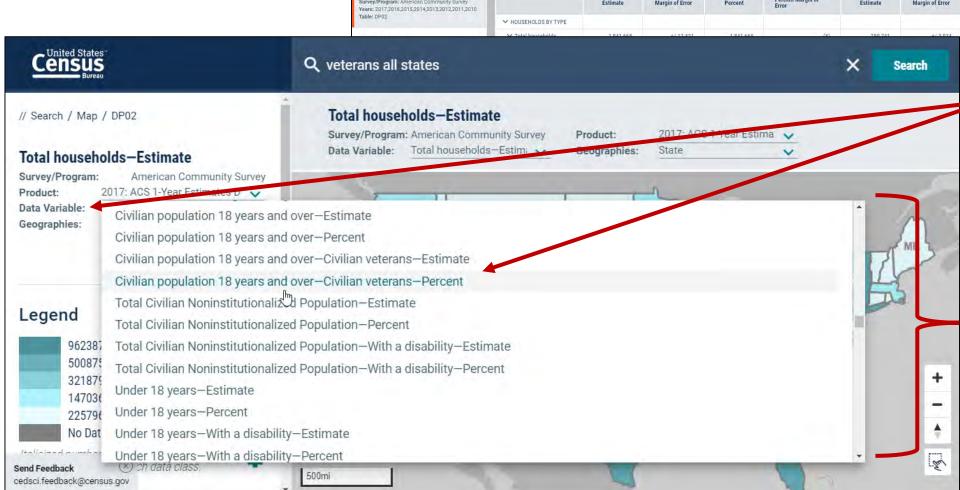

- Click the MAPS search results
- Click the data variable dropdown to change the estimate that is mapped out. By default, data.census.gov maps out the first estimate from the table.
- The data variable list loads in sections. In many cases you have to repeatedly scroll to get the full list
- Geography selections carry between maps and tables.

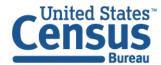

U.S. Department of Commerce Economics and Statistics Administration U.S. CENSUS BUREAU census.gov

## 

- You'd like to map the percent of people without health insurance across all counties in MD using the ACS 5-Year Data Profiles. How can you create a map and see which county has the highest percent uninsured?
- You want to view your own Geographic Comparison Table (GCT) to see percent uninsured in a table view. How can you do this from the customize map view?

Exercise 5a –You'd like to map the percent of people without health insurance across all counties in MD. How can you create a map and see which county has the highest percent uninsured?

To find the percent of people without health insurance across all counties in MD:

- Using the Single Search bar, search 'health insurance all counties in Maryland'.
- Use table DP03

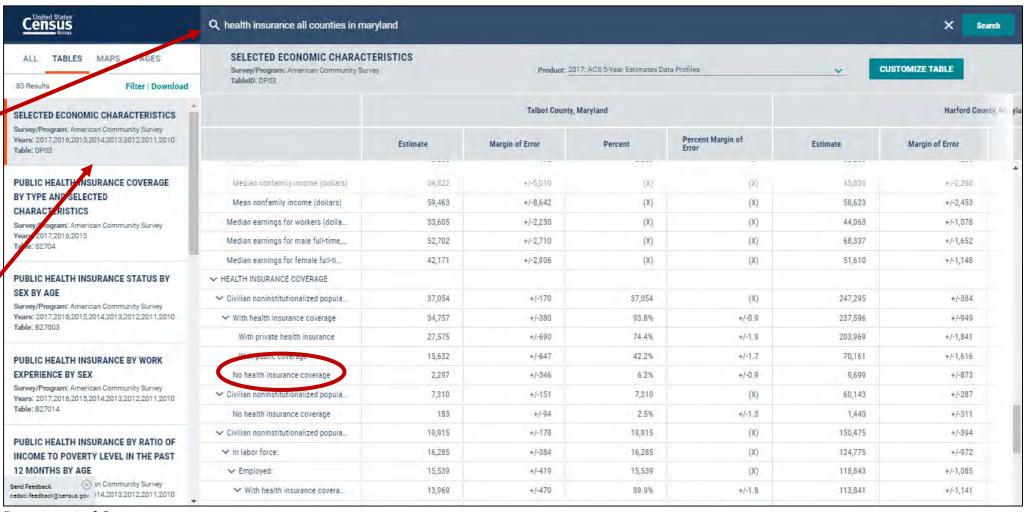

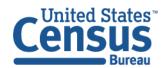

Exercise 5a –You'd like to map the percent of people without health insurance across all counties in MD. How can you create a map and see which county has the highest percent uninsured?

- Select the 'MAPS' tab
- Select 'Data

   Variable' and
   choose 'Civilian
   noninstitutionalized
   population—No
   health insurance
   coverage—Percent

   Estimate'

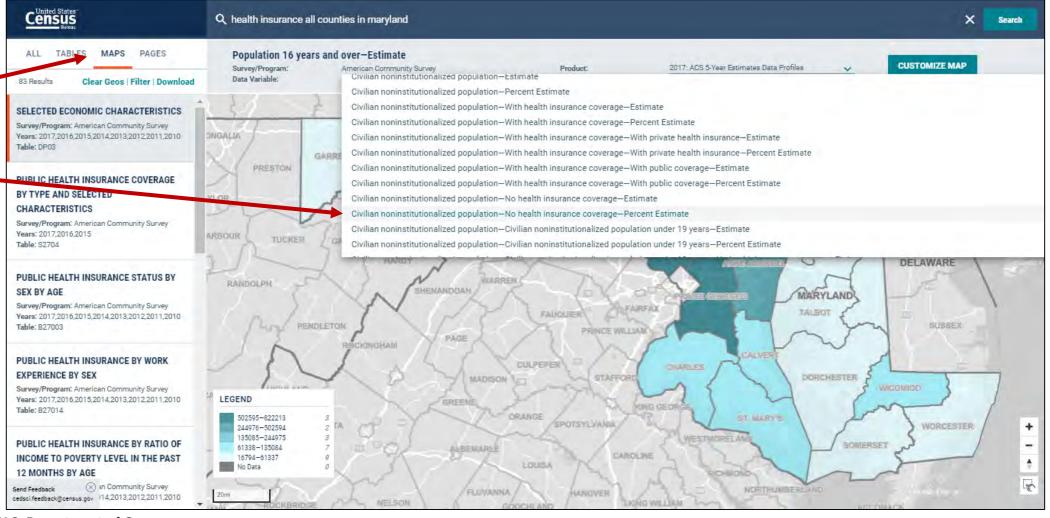

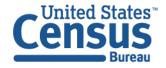

U.S. Department of Commerce Economics and Statistics Administration U.S. CENSUS BUREAU census.gov Exercise 5a –You'd like to map the percent of people without health insurance across all counties in MD. How can you build upon your search to create this map and see which county has the highest percent uninsured?

#### From the Map View

Click on the county with the darkest shade of blue to see the county with the highest percent of people without health insurance

#### **ANSWER:**

## Prince George's county

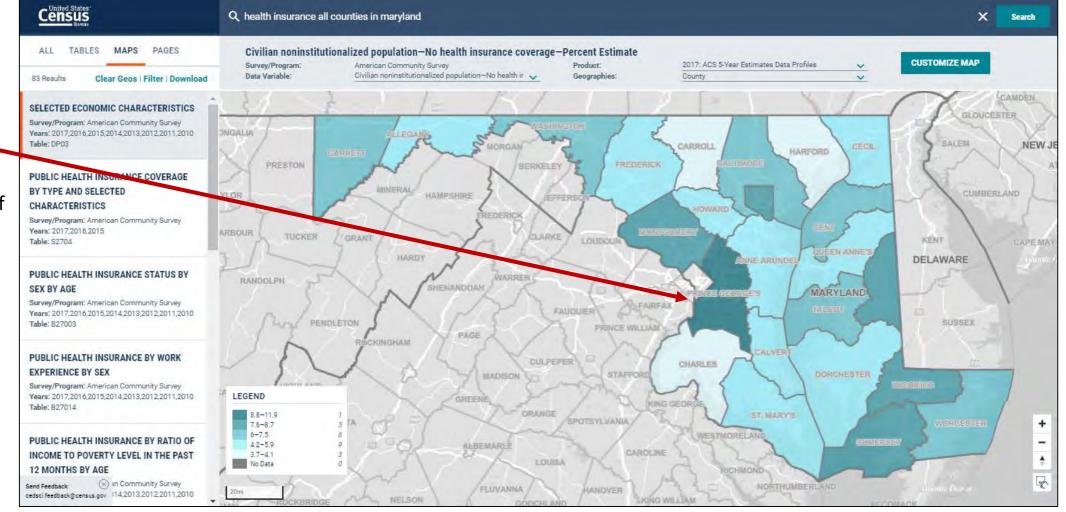

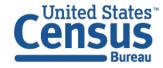

U.S. Department of Commerce Economics and Statistics Administration U.S. CENSUS BUREAU census.gov

 Select the CUSTOMIZE MAP button

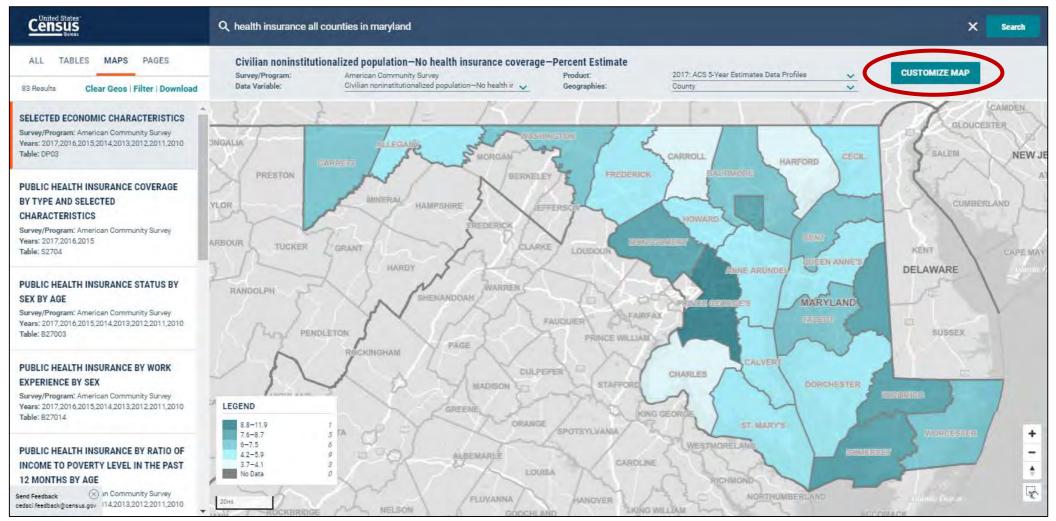

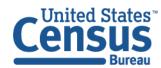

U.S. Department of Commerce Economics and Statistics Administration U.S. CENSUS BUREAU census.gov

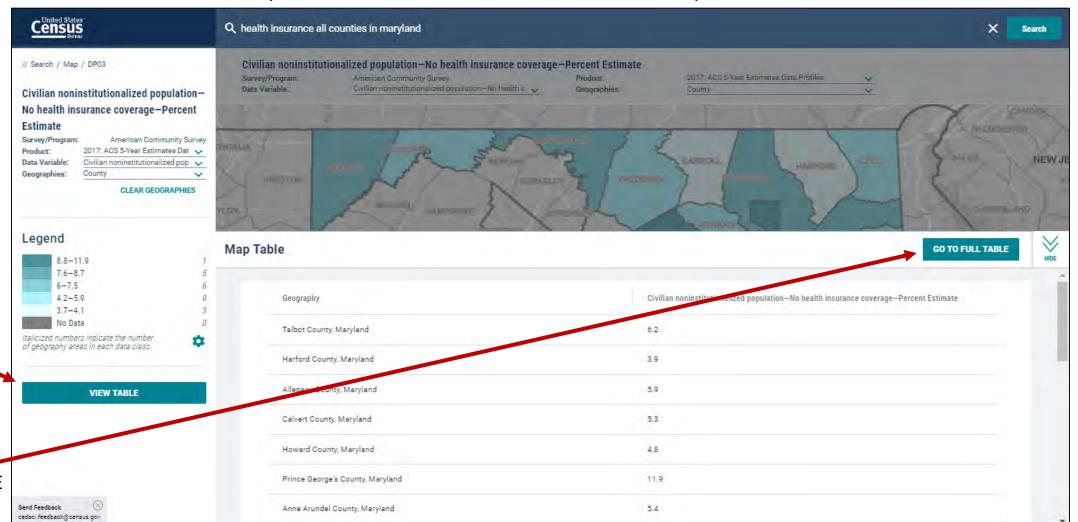

 Select the VIEW TABLE button

 If you would like to view the full table, select the GO TO FULL TABLE button

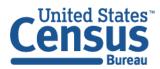

U.S. Department of Commerce Economics and Statistics Administration U.S. CENSUS BUREAU census.gov

## Overcoming Roadblocks: Functionality that is Not Available

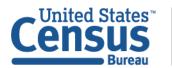

# Collections of Geographies: Where Are the Checkboxes to Select All Geos in a List?

Total population-Total

Survey/ProgramAmerican Community Survey

Data Variable: Total population-Total >

## More checkboxes coming for 2018 ACS 5-year release in December. In the meantime:

- Use maps on data.census.gov to select individual geographies or small groupings
- Use FTP sites or API
- Use American FactFinder to get data for collections of geographies from 2017 ACS 5year release until we build the checkbox on data.census.gov

Example: "All census tracts in Utah"

All Census Tracts within Utah
All fully/partially Urban Census Tracts within Utah
All fully/partially Rural Census Tracts within Utah

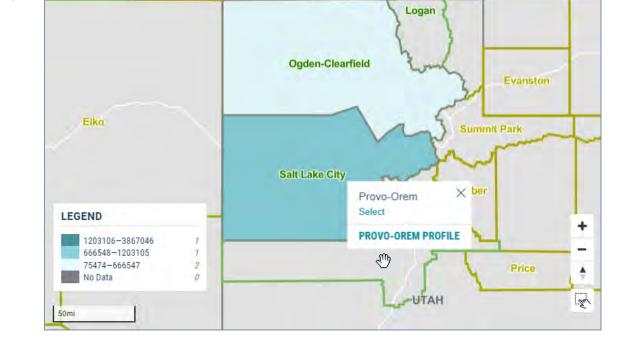

Product:

2017: ACS 1-Year Estin V

Metropolitan/Micropoli

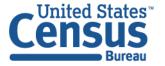

**CUSTOMIZE MAP** 

## Print Functionality and PDF Downloads

We hope to be able to build additional functionality on data.census.gov in the future. In the meantime:

Try right click options to get a table view in Excel

- Copy cells
- Copy cells with header
- Export entire table: Small tables less than 400 rows by 400 columns

Print from Excel or convert to PDF

Right click – To View or Print Data

Download – To Use the Data

(flat file .csv format)

|                                              | Utah     |                 |
|----------------------------------------------|----------|-----------------|
|                                              | Estimate | Margin of Error |
| Median earnings in the past 12 months        |          |                 |
| Total:                                       | 33,402   | +/-750          |
| Car, truck, or van - drove alone             | 35,701   | +/-450          |
| Car, truck, or van - carpooled               | 27,308   | +/-2,158        |
| Public transportation (excluding taxicab)    | 26,231   | +/-2,181        |
| Walked                                       | 17,302   | +/-2,814        |
| Taxicab, motorcycle, bicycle, or other means | 27,129   | +/-2,941        |
| Worked at home                               | 35,385   | +/-3,290        |
|                                              |          |                 |

|   | А                                         | В        | С               |
|---|-------------------------------------------|----------|-----------------|
| 1 |                                           | Utah     |                 |
| 2 |                                           | Estimate | Margin of Error |
| 3 | Median earnings in the past 12 months     |          |                 |
| 4 | Total:                                    | 33,402   | +/-750          |
| 5 | Car, truck, or van - drove alone          | 35,701   | +/-450          |
| 6 | Car, truck, or van - carpooled            | 27,308   | +/-2,158        |
| 7 | Public transportation (excluding taxicab) | 26,231   | +/-2,181        |
| 0 | Mallian .                                 | 17 202   | . / 2 04 4      |

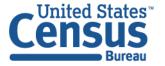

### Address Lookup

To find the census tract or other geographic areas associated with a particular address:

- Use the <u>Census Geocoder</u> and reference <u>FAQ</u> <u>KCP-5495</u>
- Use the Address Tab in the Geographies section of American FactFinder's Advanced Search

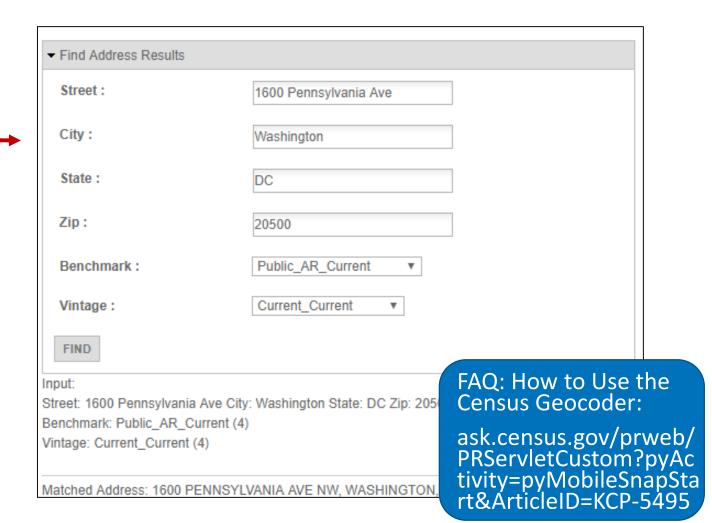

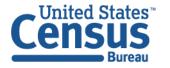

## Shapefile Downloads

#### **Multiple Options to Download Shapefiles:**

#### **Geography Resources**

- Shapefiles for common types of geographic areas:
   Use the <u>TIGER/Line Shapefiles web interface</u> and reference FAQ <u>KCP-5491</u>
- 2. Shapefiles for all geographic areas: Use the <a href="FTP">FTP</a>
  <a href="mailto:site">site</a> and see the <a href="mailto:educational brochure on Downloading TIGER/Line Shapefiles">Line Shapefiles</a>

#### American FactFinder

 Use map download options to get Shapefiles from 2018 and prior years

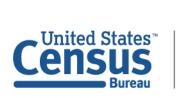

DAT/ TIGER/Line® Shapefiles Select the year and layer you are interested in from the dropdown menus below and click "Submit" for a list of the available geographic areas. Access our FTP si Select year 2018 ▼ American Indian Area Geography Select a layer type Geographic Areas American Indian Area Geography Blocks Block Groups Census Tracts Source: US Census Bureau Congressional Districts Consolidated Cities Core Based Statistical Areas Counties (and equivalent) Are You in a St County Subdivisions FAQ: How to Download Estate **Shapefiles:** Regional Office Public Use Microdata Areas ask.census.gov/prweb/ PRServletCustom?pyAc tivity=pyMobileSnapSta rt&ArticleID=KCP-5491 School Districts **Export Code** States (and equivalent) NAICS State Legislative Districts Government Subbarrio (SubMinor Civil Division) Longitudinal Urban Areas Household [ ZIP Code Tabulation Areas

United States

# Overcoming Roadblocks: Functionality that is Different

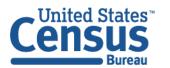

## Geographic Comparison Tables and Ranking Tables

#### **Geographic Comparison Table:**

data.census.gov offers more flexibility to create a view similar to a Geographic Comparison Table for any estimate and set of geographies

 Map the estimate you are interested in and select "View Table" in the left panel of the "Customize Map" view

#### Ranking Table:

Download ACS Ranking Tables from the FTP site (new for 2018 ACS 1-year release)

census.gov/acs/www/data/data-tables-and-

census.gov/acs/www/data/data-tables-andtools/ranking-tables/

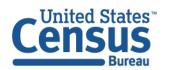

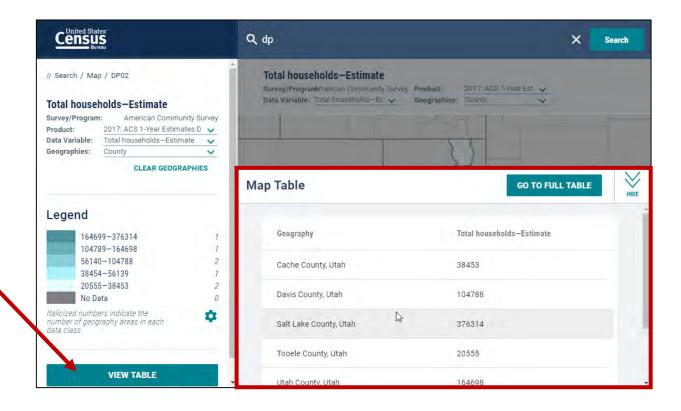

# Topics Hierarchy

**Topics Hierarchy has changed:** Familiarize yourself with new topics layout.

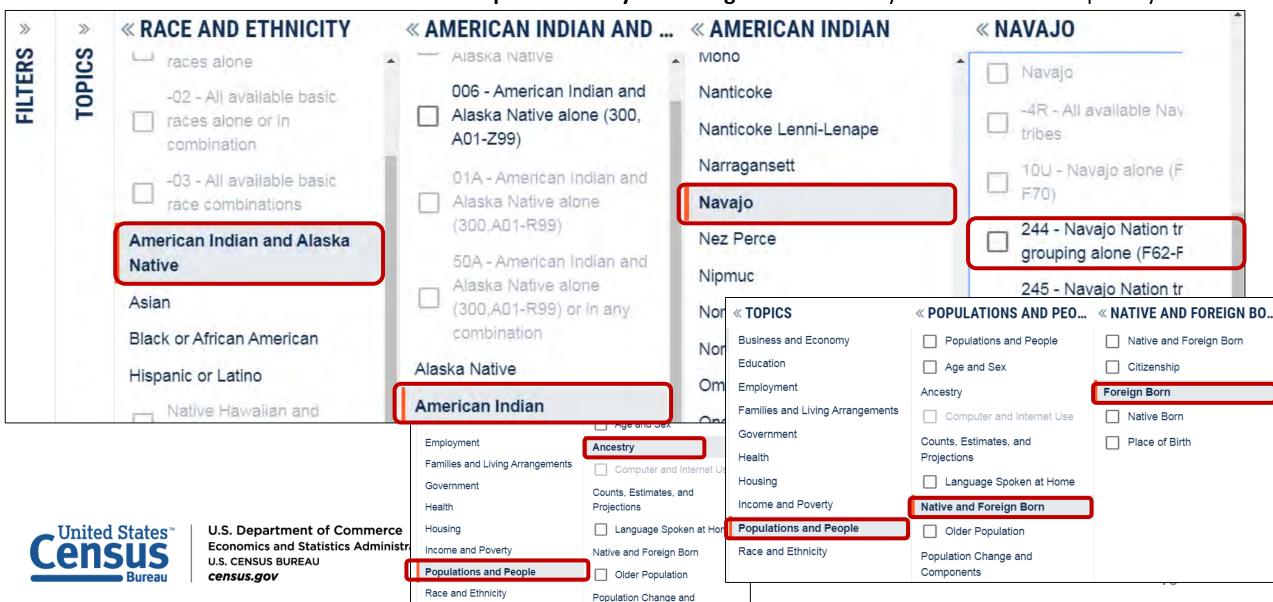

## **Download Errors**

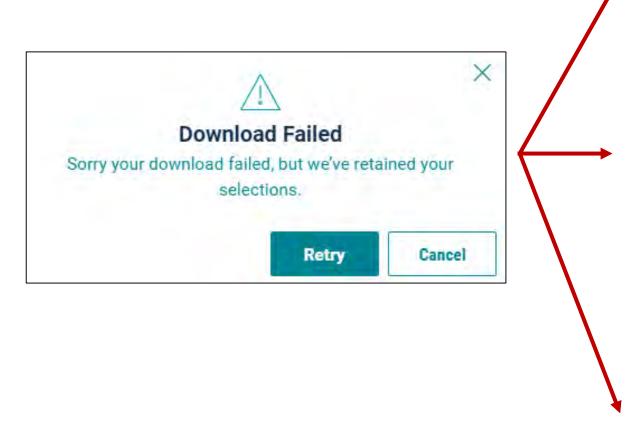

#### Break your download into smaller pieces by using:

- Fewer geographies
- Fewer tables/vintages in a single download
- Smaller tables

Example: Download median income from Detailed Table B19013 instead of Subject Table S1903

#### **Download from FTP Sites:**

Links to FTP sites on data.census.gov

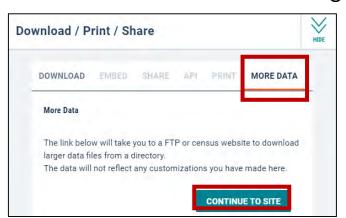

#### Census Bureau's Data API

census.gov/developers

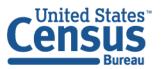

U.S. Department of Commerce Economics and Statistics Administration U.S. CENSUS BUREAU census.gov

## Links to Educational Materials

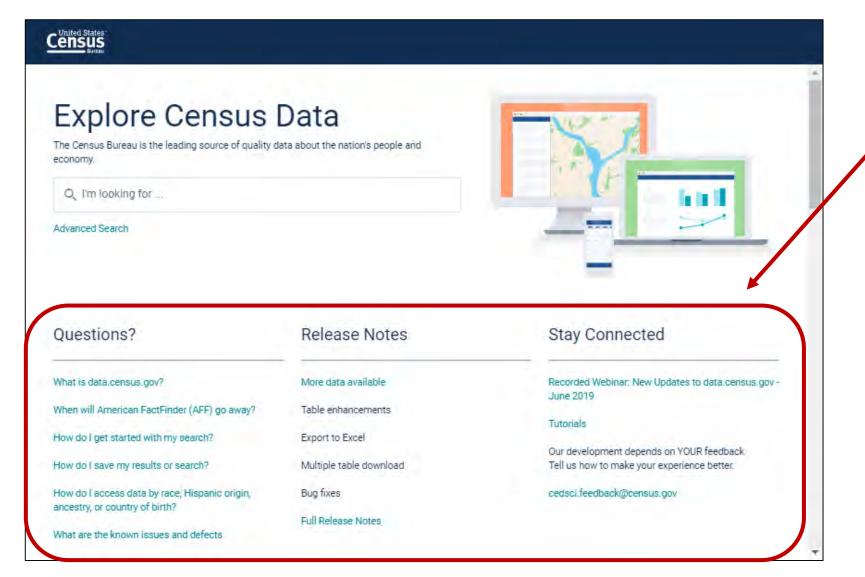

## New links to educational materials and resources:

- Frequently Asked Questions (FAQs)
- Release Notes
- Stay Connected

## Frequently Asked Questions

# New data.census.gov topic in Census Bureau's FAQs

Browse through the six subtopics to explore an answer to your data.census.gov question

ask.census.gov

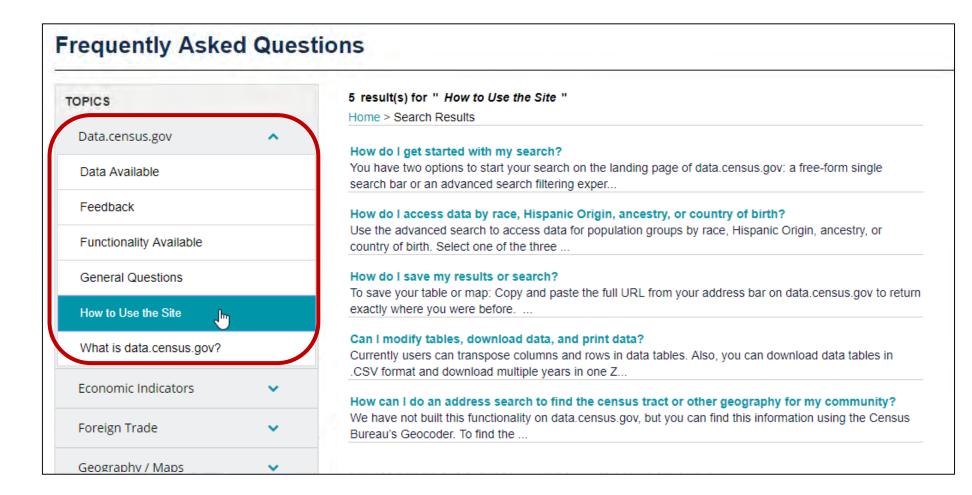

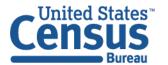

## Release Notes

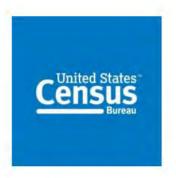

Data.census.gov:
Census Bureau's New Data Dissemination Platform

**Frequently Asked Questions and Release Notes** 

September 3, 2019

### **Browse Release Notes to Explore**

- Features
- Chart of available data
- Known issues and defects

data.census.gov/assets/releasenotes/faqs-release-notes.pdf

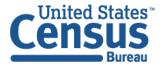

# Stay Connected: Webinars, Tutorials, and Feedback

#### **Data.census.gov Resources page:**

https://www.census.gov/data/wha t-is-data-census-gov.html

#### **Census Academy:**

https://census.gov/data/academy/ webinars/upcoming.html

- Webinars: Recorded and upcoming webinars on data.census.gov
- Data Gems: A series of short "How-To" videos

**Feedback:** Email comments to cedsci.feedback@census.gov

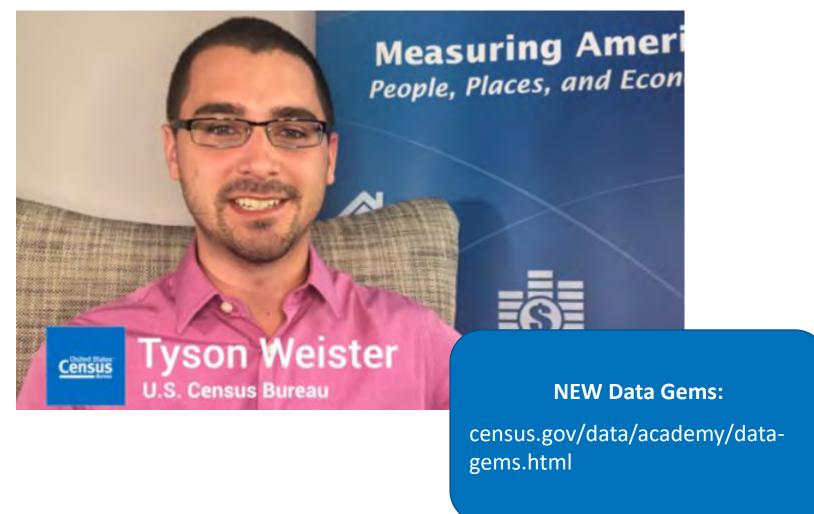

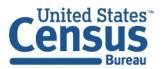

#### **Feedback**

Email your comments to cedsci.feedback@census.gov

#### **Learn More and Share**

Release Notes & FAQs:

<u>data.census.gov/assets/releasenotes/</u>

<u>faqs-release-notes.pdf</u>

data.census.gov Resources page <a href="https://www.census.gov/data/what-is-data-census-gov.html">https://www.census.gov/data/what-is-data-census-gov.html</a>

August Update Webinar:
<a href="mailto:census.gov/data/academy/webinars/2019/new-updates-data-census-site.html">census.gov/data/academy/webinars/2019/new-updates-data-census-site.html</a>

Webinar: data.census.gov: Navigating a New Site for Census Bureau Data <a href="mailto:census.gov/data/academy/webinars/2019/navigating-census-data.html">census.gov/data/academy/webinars/2019/navigating-census-data.html</a>

#### **Questions?**

KaNin Reese
Chief, Dissemination Outreach Branch
Center for Enterprise Dissemination
U.S. Census Bureau
<a href="mailto:kanin.l.reese@census.gov">kanin.l.reese@census.gov</a>
301.763.3493

Ron Williams
Data Dissemination Specialist
U.S. Census Bureau
ronald.l.williams@census.gov
615 487 7420

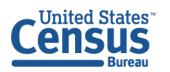

# Take-Home Exercise 1: Simple Search

- What are quick ways to find:
  - Median household income in Texas
  - Table S2701
  - All five Comparison Profile (CP) tables
  - Geography Profile for the city of Phoenix, AZ

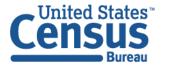

# Take-Home Exercise 1: Simple Search

- What are quick ways to find:
  - Median household income in Texas \$59,206
  - Table S2701

Type S2701 in the single search

All five Comparison Profile (CP) tables

Type 'cp' in the single search

Geography Profile for the city of Phoenix, AZ

Type Phoenix in the single search and click the Phoenix city, Arizona Profile

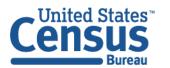

### Zake-Home Exercise 1a: Median household income in Texas

## Answer: \$59,206

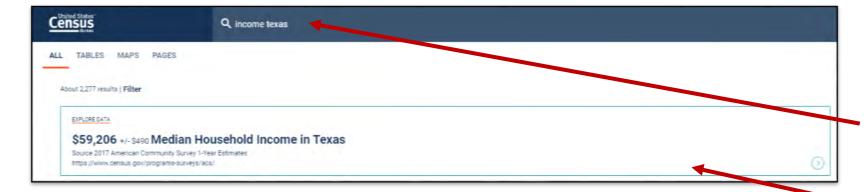

#### Using the single search bar

- Type topic + geography
  - Income Texas
  - Median Income Texas
- View featured result at the top of the page

## Take-Home Exercise 1b: Table S2701

## **Answer: Type S2701 in the single search**

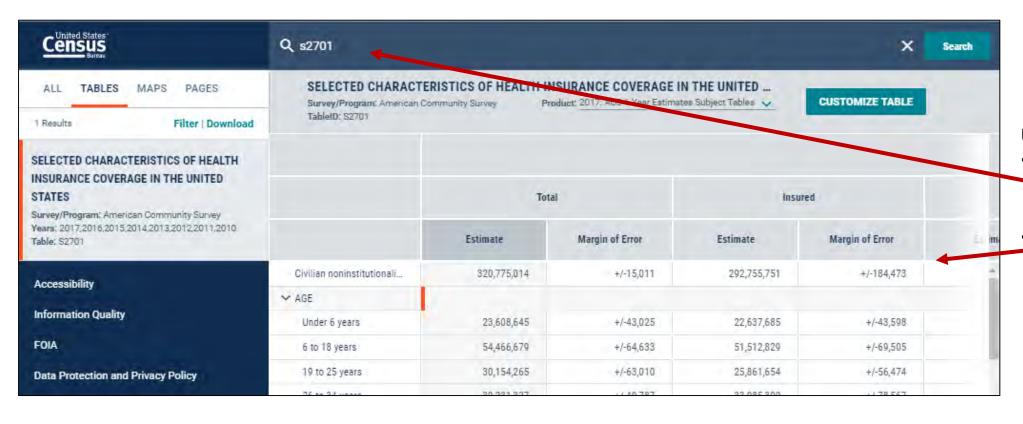

Using the single search bar

- Type S2701 in the single search
- View the table result

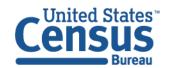

## Take-Home Exercise 1c: All five Comparison Profile (CP) tables

## Answer: Type 'cp' in the single search

#### Using the single search bar

- Type the prefix for the group of tables you want "cp"
- Click Tables to get to the table results page
- View all 5 results

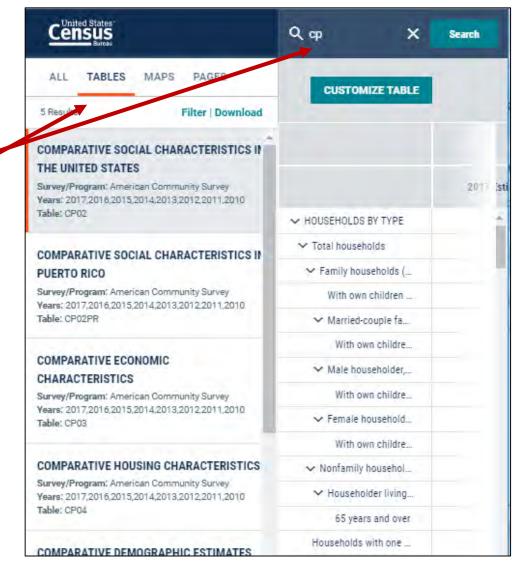

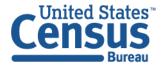

## Take-Home Exercise 1d: Geography Profile for the city of Phoenix, AZ

#### **Single Search:**

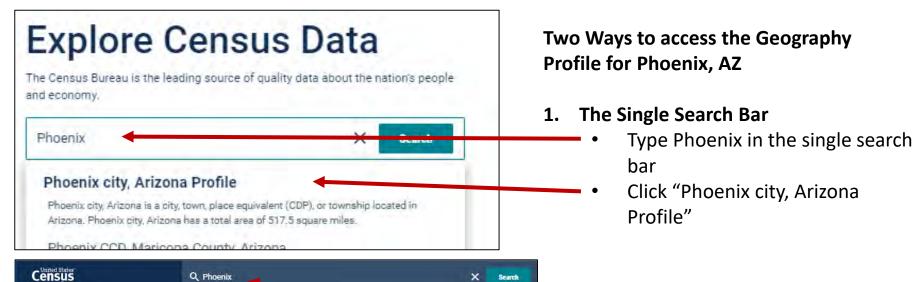

#### All Results Page:

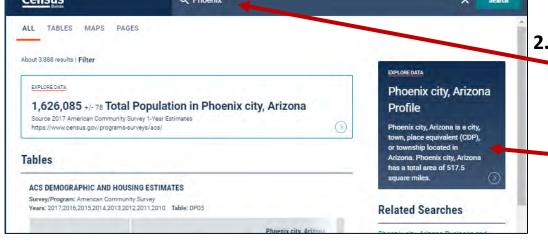

#### 2. The All Results Page

- Type Phoenix in the single search or use the advanced search filters
- On the right hand side of the screen under "Explore Data", click Phoenix city, Arizona Profile

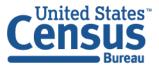

U.S. Department of Commerce Economics and Statistics Administration U.S. CENSUS BUREAU census.gov

## Take-Home Exercise 1d: Geography Profile for Phoenix city, Arizona

#### **Geography Profile for Phoenix city, Arizona**

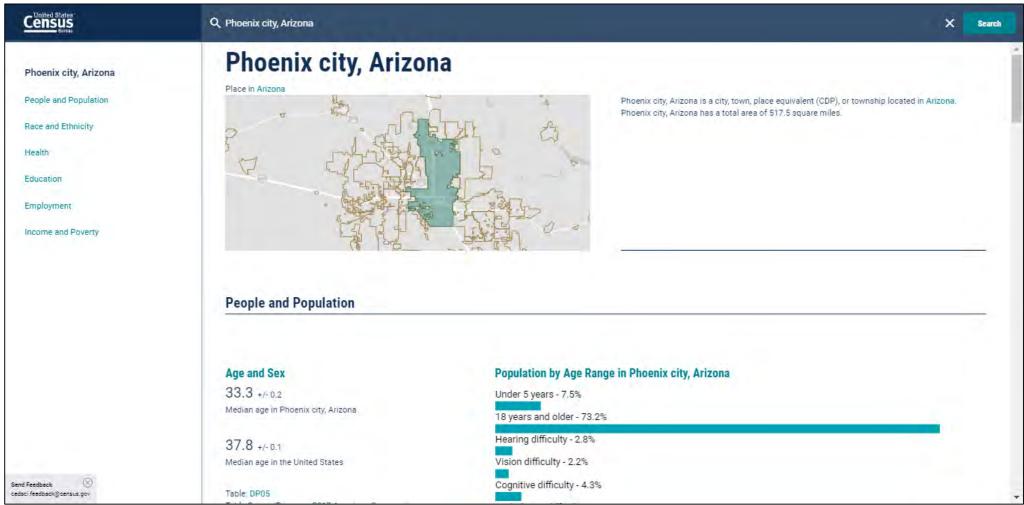

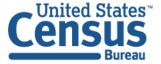

## Take-Home Exercise 2: Advanced Search

 What percentage of people are now married, widowed, and divorced in Lincoln County, Oregon?

 Using data from the 2012 Economic Census, what is the amount of sales (in thousands) for restaurants and other eating places (NAICS Code 7225) in each county in Vermont?

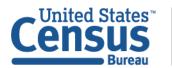

## Take-Home Exercise 2: Advanced Search

 What percentage of people are now married, widowed, and divorced in Lincoln County, Oregon?

Now Married: 50.7 % Widowed: 7.5 % Divorced: 15.6 %

• Using data from the 2012 Economic Census, what is the amount of sales (in thousands) for restaurants and other eating places (NAICS Code 7225) in each county in Vermont? View the 'Sales (\$1,000)' column in table EC1272A1

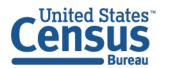

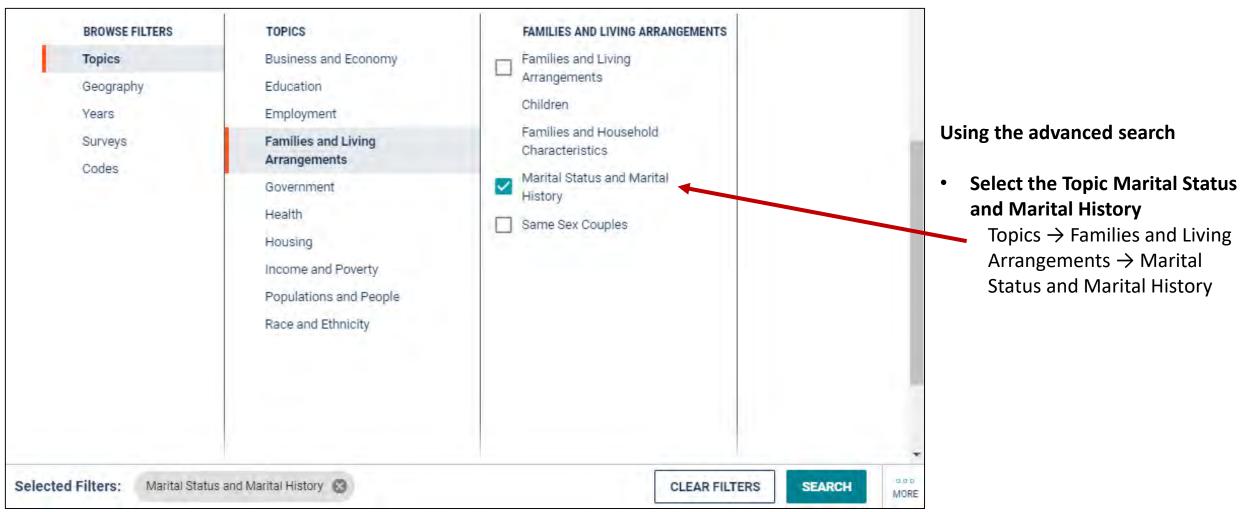

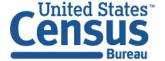

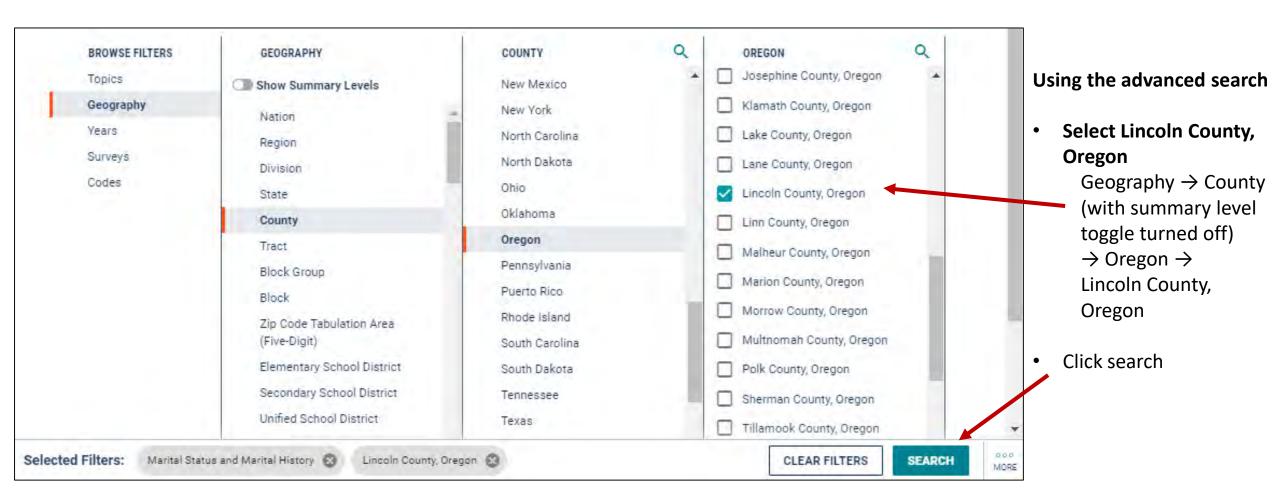

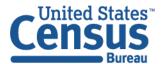

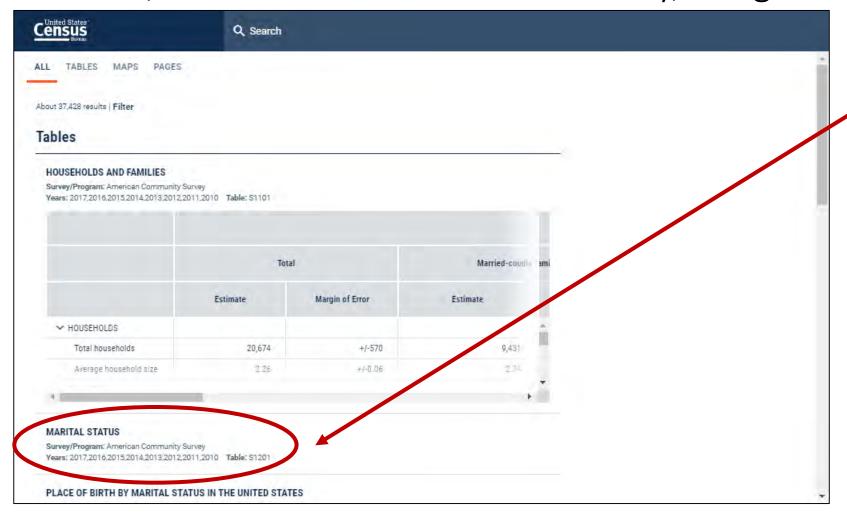

Select the second table on the All Results page, S1201, Marital Status

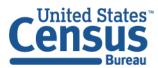

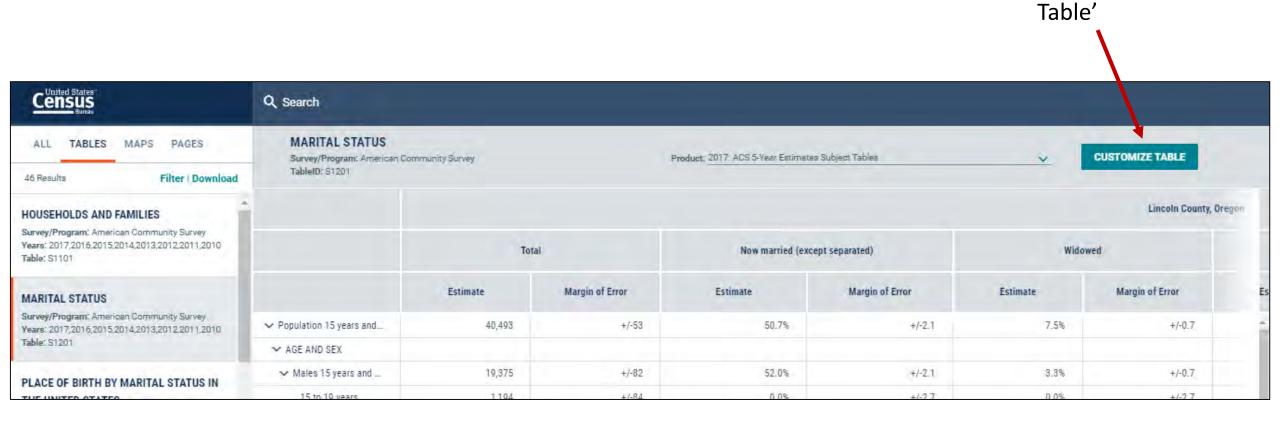

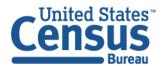

Click 'Customize

### **ANSWER:**

Now Married: 50.7 % Widowed: 7.5 % Divorced: 15.6 %

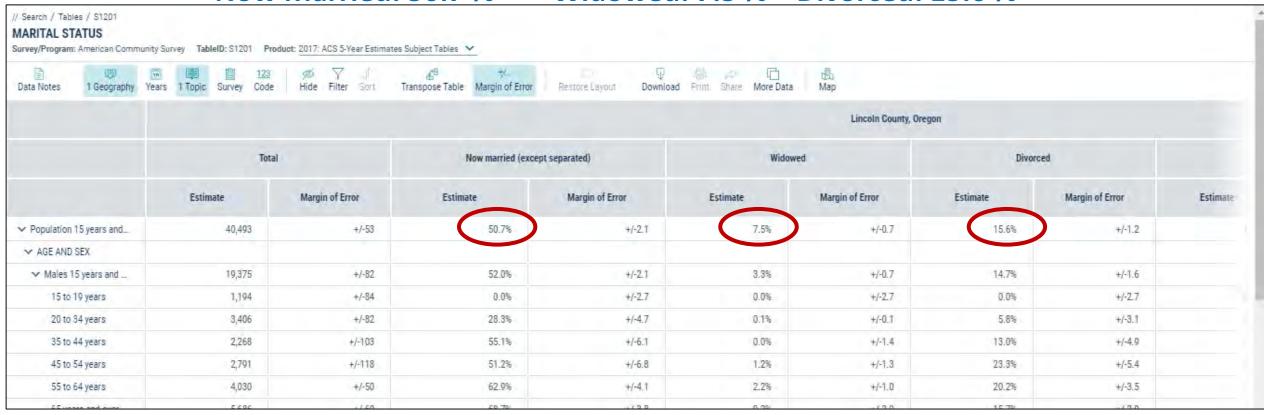

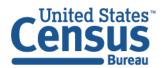

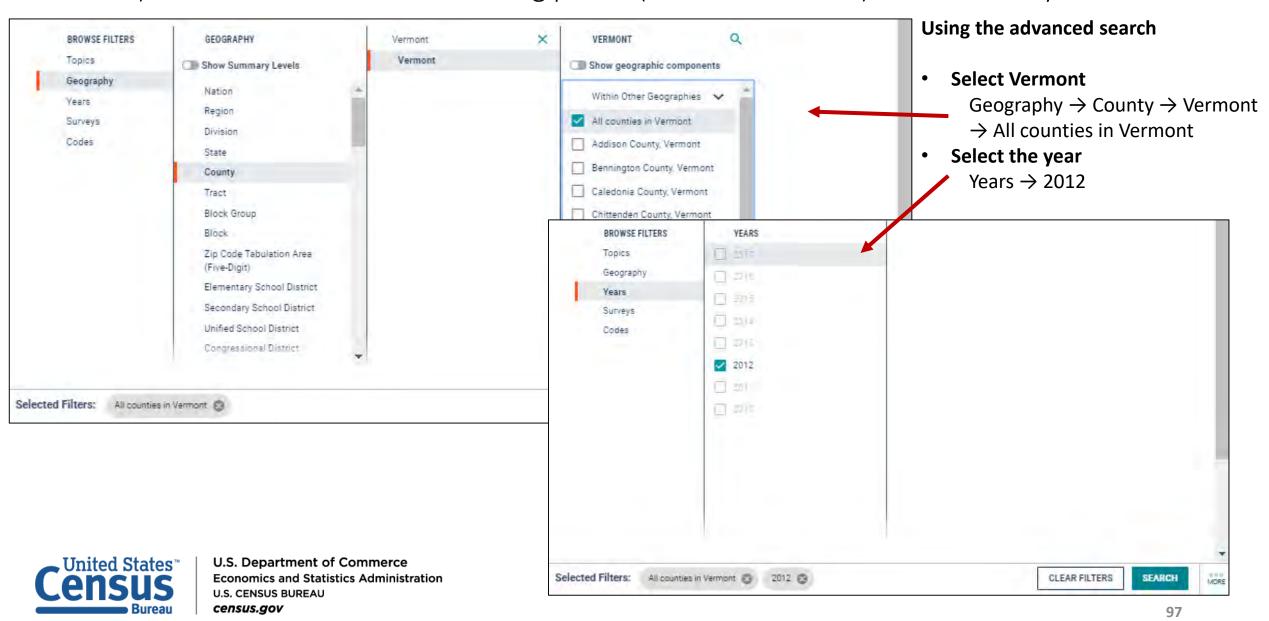

#### Using the advanced search

- Select Restaurants and other eating places (NAICS Code 7225)
   Codes → Industry Codes (NAICS) → 72 Accommodation and food services → 722 Food services and drinking places → 7225 Restaurants and other eating places
- Click Search

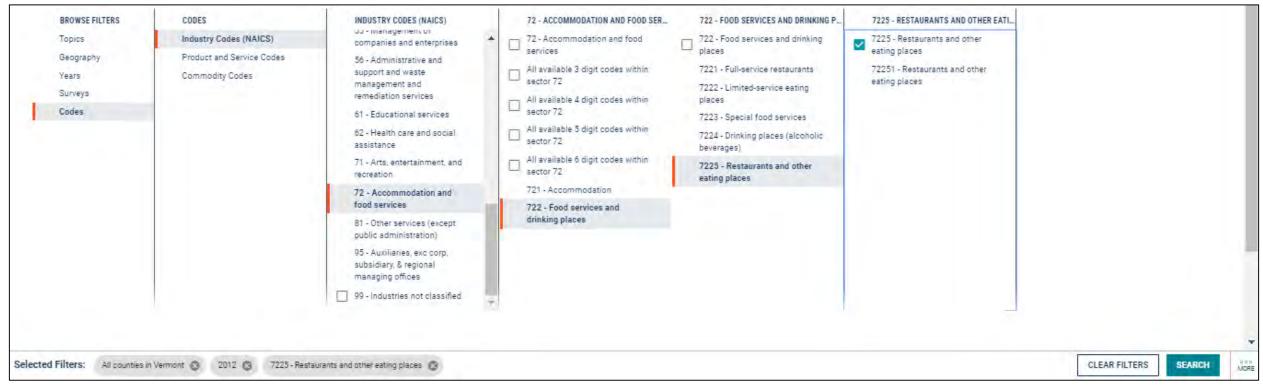

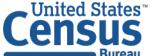

### Answer: View the 'Sales (\$1,000)' column in table EC1272A1

# Using the advanced search

- Click
   Tables to
   get to the
   table
   results
   page
- View table EC1272A1

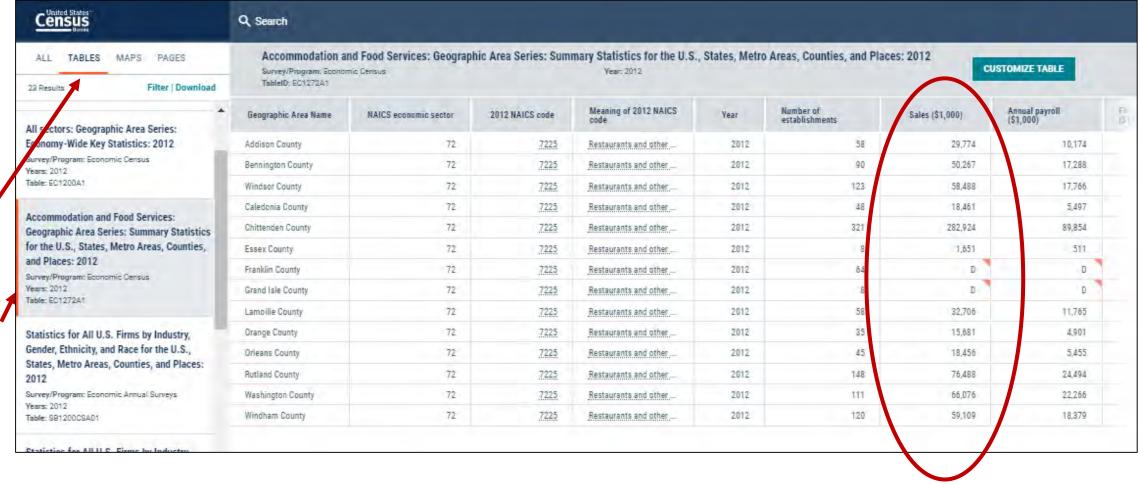

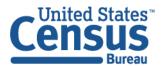

# Take-Home Exercise 3: Customizing Your Table View

Using data from the 2017 American Community Survey (ACS) 1-Year estimates, create a table that shows average commute time for all counties in Connecticut.

- What is the average commute time for Fairfield County, Connecticut?
- How can we hide the margin of error (MOE) columns?
- How can we show only the columns with estimates only?

# Take-Home Exercise 3: Customizing Your Table View

Using data from the 2017 American Community Survey (ACS) 1-Year estimates, create a table that shows average commute time for all counties in Connecticut.

- What is the average commute time for Fairfield County, Connecticut?
   31.6 minutes
- How can we hide the margin of error (MOE) columns? Click
   CUSTOMIZE TABLE, and then click the Margin of Error button.
- How can we show only the columns with estimates only? Click
   CUSTOMIZE TABLE, and then click Hide.

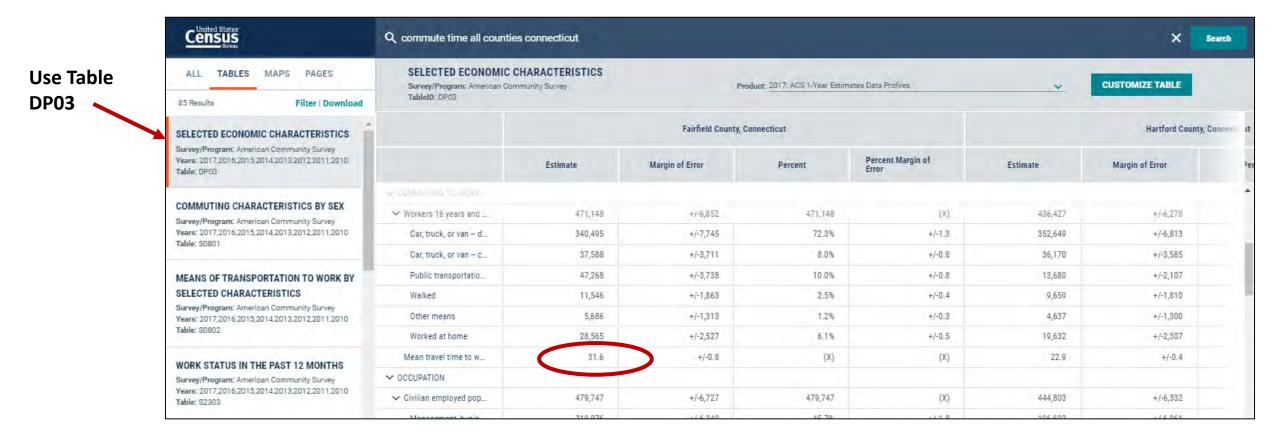

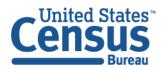

Look for **Customize Table** and the **Buttons** above the table to access the full set of options to customize

your table.

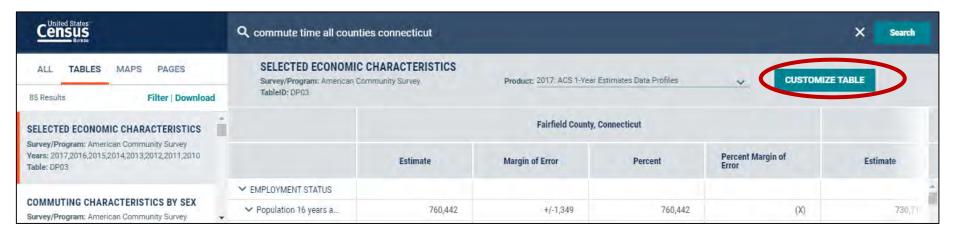

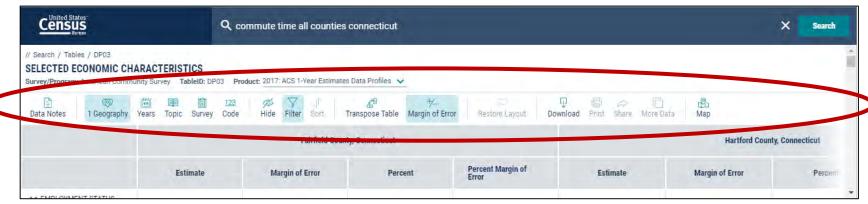

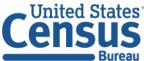

(continued)

Answer: Click CUSTOMIZE TABLE, and then click the Margin of Error button.

Click the **Margin of Error** button to toggle on and off the MOEs.

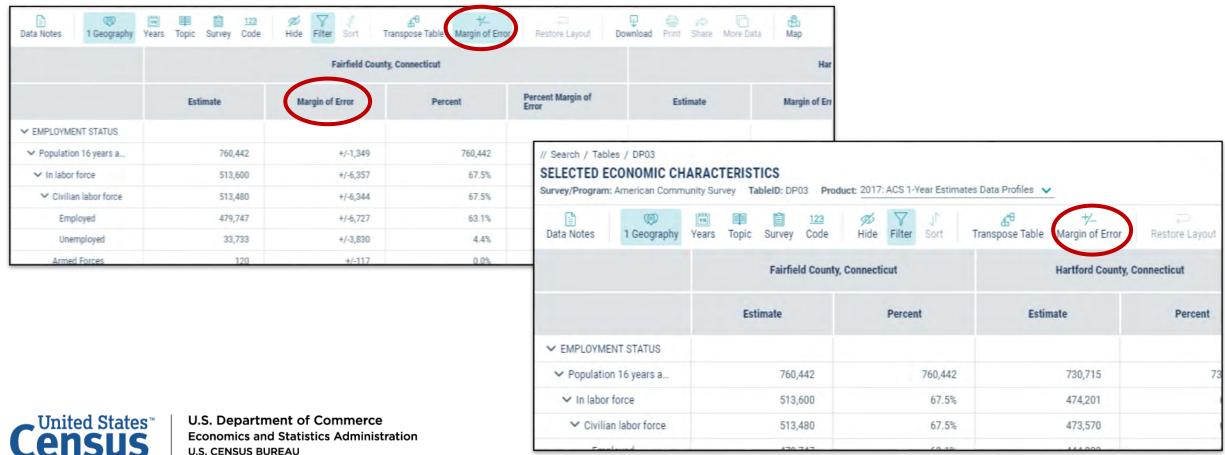

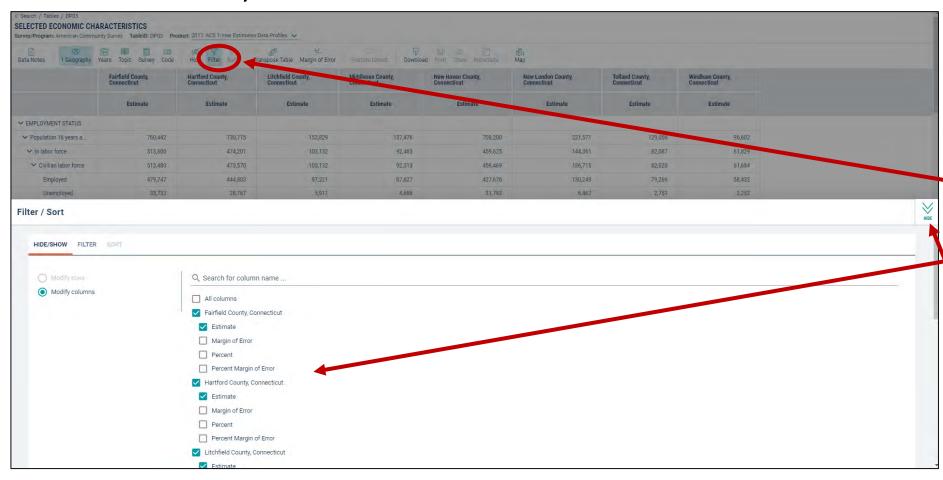

## To hide columns in your table view:

- Select **Hide** from the table controls
- Uncheck the boxes next to:
  - Estimate
  - Margin of Error
- Click the chevron in the upper right

Note that you can hide Margin of Error from here also.

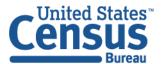

Answer: Click CUSTOMIZE TABLE, and then click Hide.

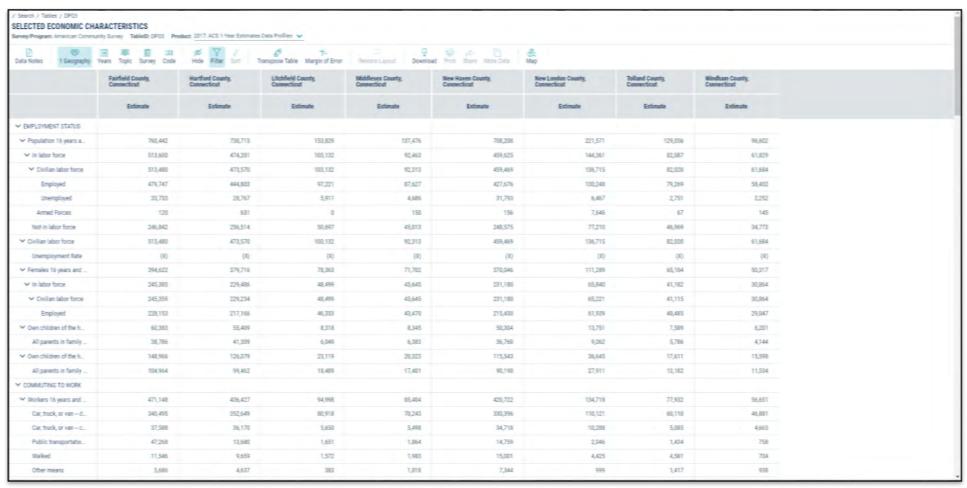

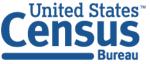

## Advanced Search: Accessing Distributions of Basic Race Groups

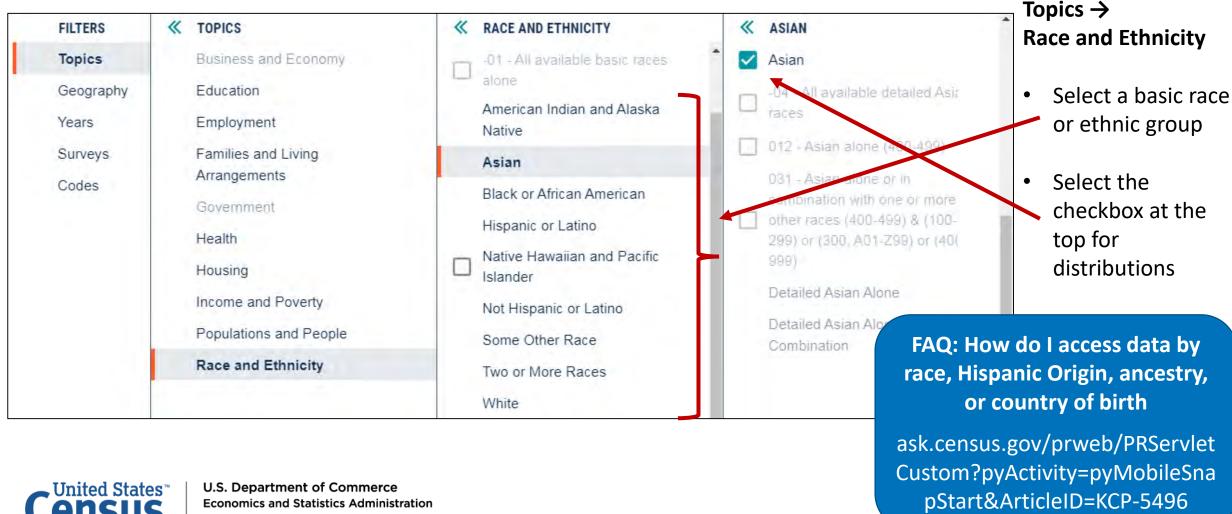

## Advanced Search: Accessing Characteristics of Detailed Pop Groups

#### **Topics** → Race and Ethnicity

- Select results without checkboxes to drill deeper until you get to the most detailed population groups
- Example: Topics  $\rightarrow$  Race and Ethnicity  $\rightarrow$  Asian  $\rightarrow$  Detailed Asian Alone  $\rightarrow$  Japanese alone (430-439)

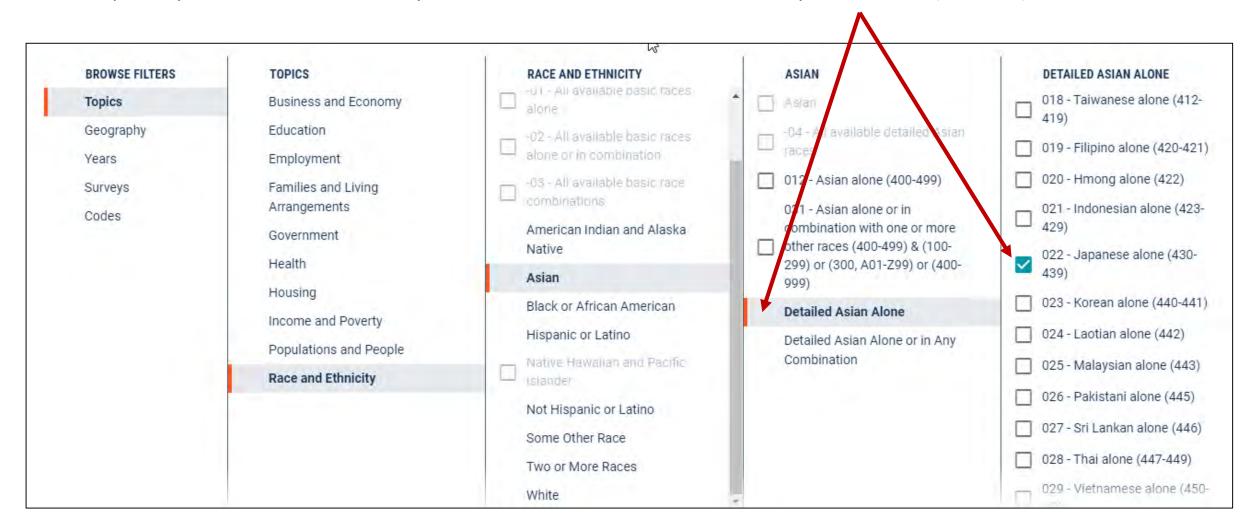

# Take-Home Exercise 4: Accessing Basic and Detailed Race Groups

- How many people of Hispanic or Latino origin live in Washington?
- What percentage of Mexicans are in the labor force in Washington?
- You try to access table S0201 for Mexicans in Spokane County, WA and get an error message. What are some possible reasons you may be getting this message?

# Take-Home Exercise 4: Accessing Basic and Detailed Race Groups

- How many people of Hispanic or Latino origin live in Washington?
   940,792
- What percentage of Mexicans are in the labor force in Washington?
   71.6%
- You try to access table S0201 for Mexicans in Spokane County, WA and get an error message. What are some possible reasons you may be getting this message?

Minimum population thresholds have not been met

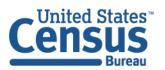

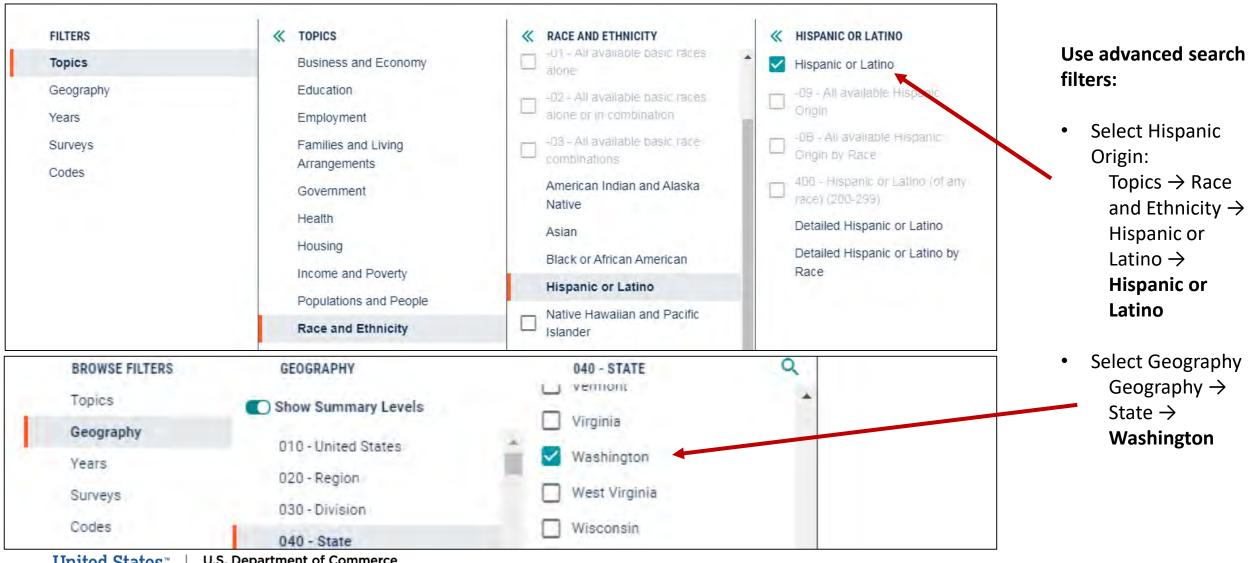

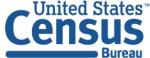

U.S. Department of Commerce Economics and Statistics Administration U.S. CENSUS BUREAU census.gov

## **Answer: 940,792 total Hispanic**

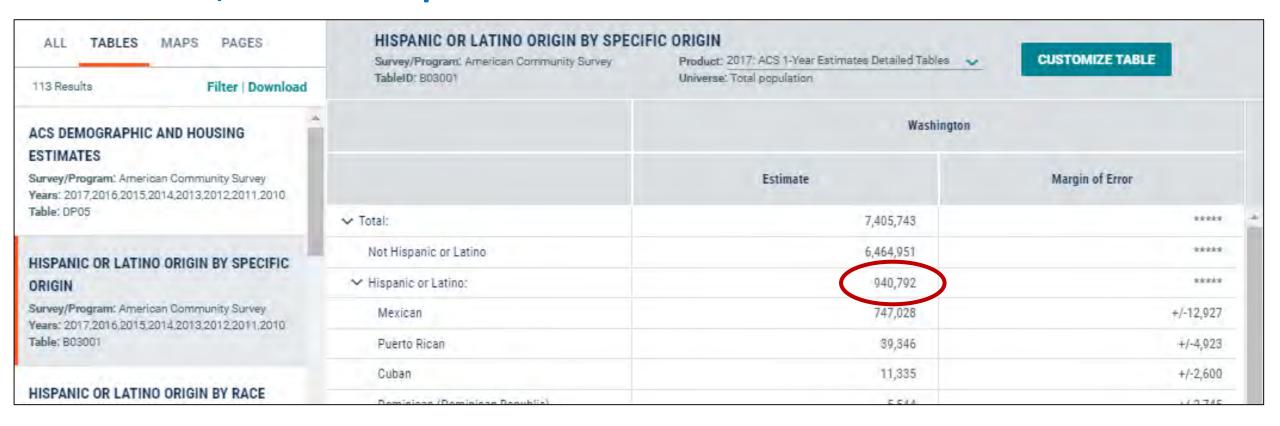

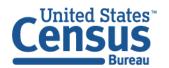

### Zake-Home Exercise 4b: What percentage of Mexicans are in the labor force in WA?

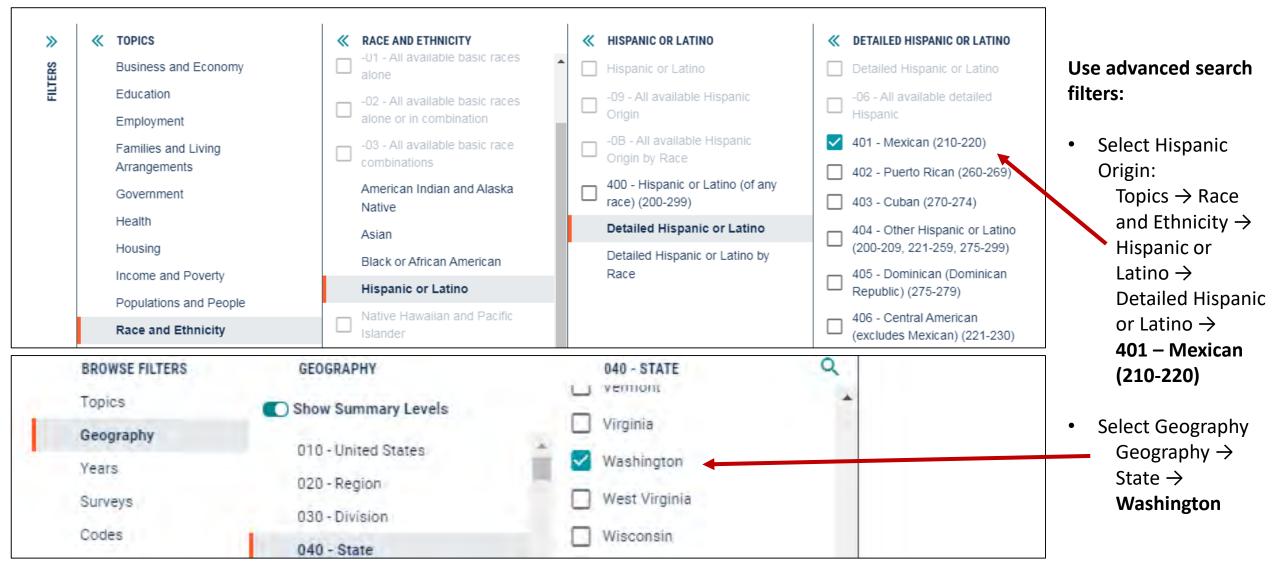

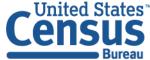

U.S. Department of Commerce Economics and Statistics Administration U.S. CENSUS BUREAU census.gov

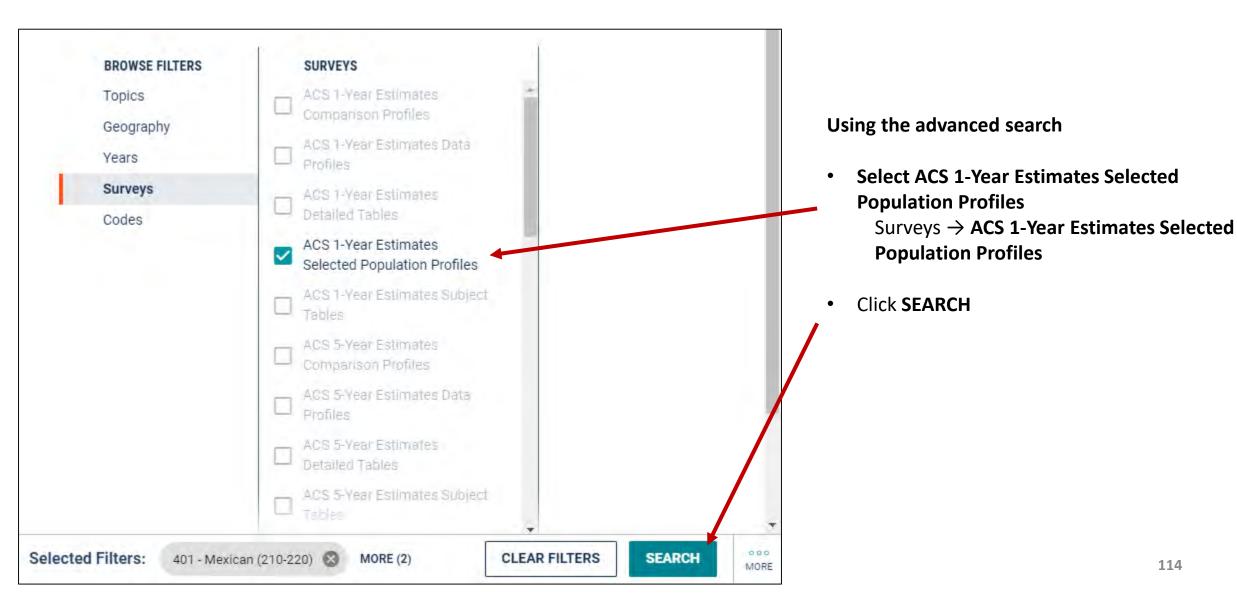

### **Answer: 71.6%**

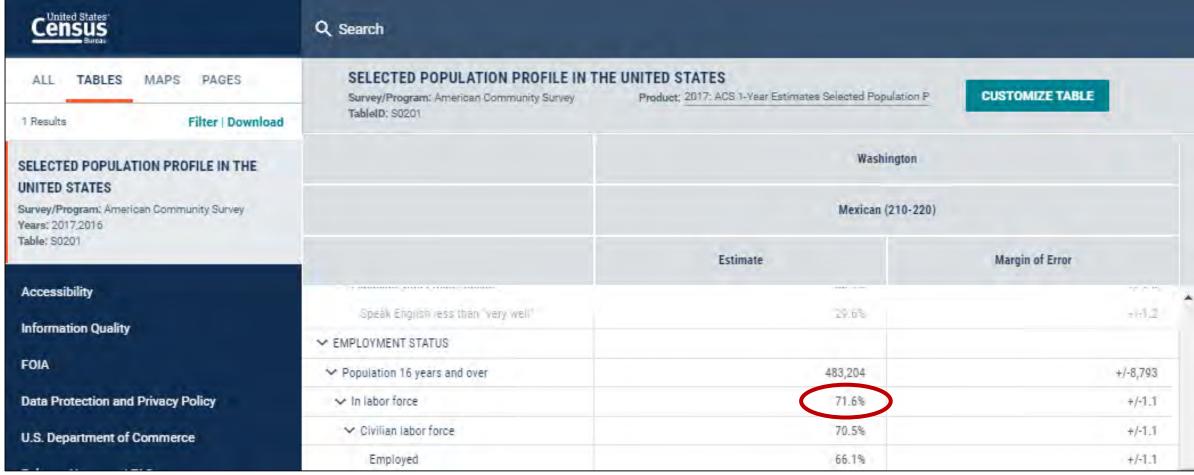

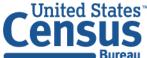

Take-Home Exercise 4c: You try to access table S0201 for Mexicans in Spokane County, WA and get an error message. What are some possible reasons you may be getting this message?

## **Answer: Minimum Population Thresholds have not been met**

Table B03001 tells us there were only 19,102 Mexicans living in Spokane County in 2017 S0201 requires 500,000+ total population for your geography and 65,000+ people in the population subgroup (i.e. Mexicans) per data suppression document

FAQ: Why am I getting the message "Data for This Table is Unavailable?"

ask.census.gov/prweb/PRServlet Custom?pyActivity=pyMobileSna pStart&ArticleID=KCP-5507

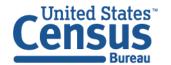